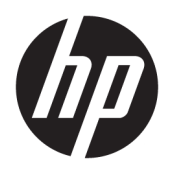

Käyttöopas

HP HC241 HP HC241p © Copyright 2018, 2019 HP Development Company, L.P.

HDMI, HDMI-logo ja High-Definition Multimedia Interface ovat HDMI Licensing LLC:n tavaramerkkejä tai rekisteröityjä tavaramerkkejä. Windows on Microsoft Corporationin rekisteröity tavaramerkki tai tavaramerkki Yhdysvalloissa ja/tai muissa maissa.

Näitä tietoja voidaan muuttaa ilman erillistä ilmoitusta. Kaikki HP-tuotteita ja -palveluja koskevat takuut on esitetty tuote- ja palvelukohtaisesti toimitettavassa takuuilmoituksessa. Mikään tässä mainittu ei muodosta kattavampaa lisätakuuta. HP ei vastaa tässä oppaassa esiintyvistä mahdollisista teknisistä tai toimituksellisista virheistä tai puutteista.

Laillinen valmistaja: HP Inc., 1501 Page Mill Road, Palo Alto, CA 94304, P.C. 94304–1112, Palo Alto, United States

#### **Tuotetta koskeva ilmoitus**

Tässä oppaassa on tietoja ominaisuuksista, jotka ovat yhteisiä useimmille malleille. Jotkut ominaisuudet eivät ehkä ole käytettävissä tuotteessasi. Saat uusimmat käyttöoppaat siirtymällä osoitteeseen [http://www.hp.com/](http://www.hp.com/support) [support](http://www.hp.com/support) ja noudattamalla ohjeita tuotteesi etsimiseksi. Valitse sitten **Käyttöoppaat**.

Ensimmäinen painos: syyskuu 2018

Toinen painos: toukokuu 2019

Versio: A, syyskuu 2018

Versio: B, toukokuu 2019

Oppaan osanumero: L33689-352

## **Tietoja tästä oppaasta**

Tässä oppaassa on tietoja näytön ominaisuuksista, näytön asetusten tekemisestä sekä ohjelmiston käyttämisestä ja teknisistä tiedoista.

- **VAROITUS!** Osoittaa vaaratilanteen, jonka ohittaminen **voi** aiheuttaa kuoleman tai vakavan loukkaantumisen.
- **HUOMIO:** Osoittaa vaaratilanteen, jonka ohittaminen **voi** aiheuttaa pieniä tai kohtuullisia vammoja.
- **TÄRKEÄÄ:** Osoittaa tietoja, jotka ovat tärkeitä, mutta jotka eivät ole vaaroihin liittyviä (esimerkiksi viestit, jotka liittyvät omaisuusvahinkoihin). Tärkeä ilmoitus varoittaa käyttäjää, että jos menettelyä ei noudateta tarkalleen kuvatulla tavalla, voi seurauksena olla tietojen häviäminen tai laitteiston tai ohjelmiston vaurioituminen. Sisältää myös konseptin selostamisen tai tehtävän suorittamisen kannalta oleellisia tietoja.
- **HUOMAUTUS:** Sisältää lisätietoja, jotka korostavat tai täydentävät päätekstin tärkeitä kohtia.
- **VIHJE:** Tarjoaa hyödyllisiä vihjeitä tehtävän suorittamista varten.

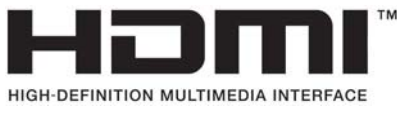

Tämä tuote sisältää HDMI-tekniikkaa.

# Sisällysluettelo

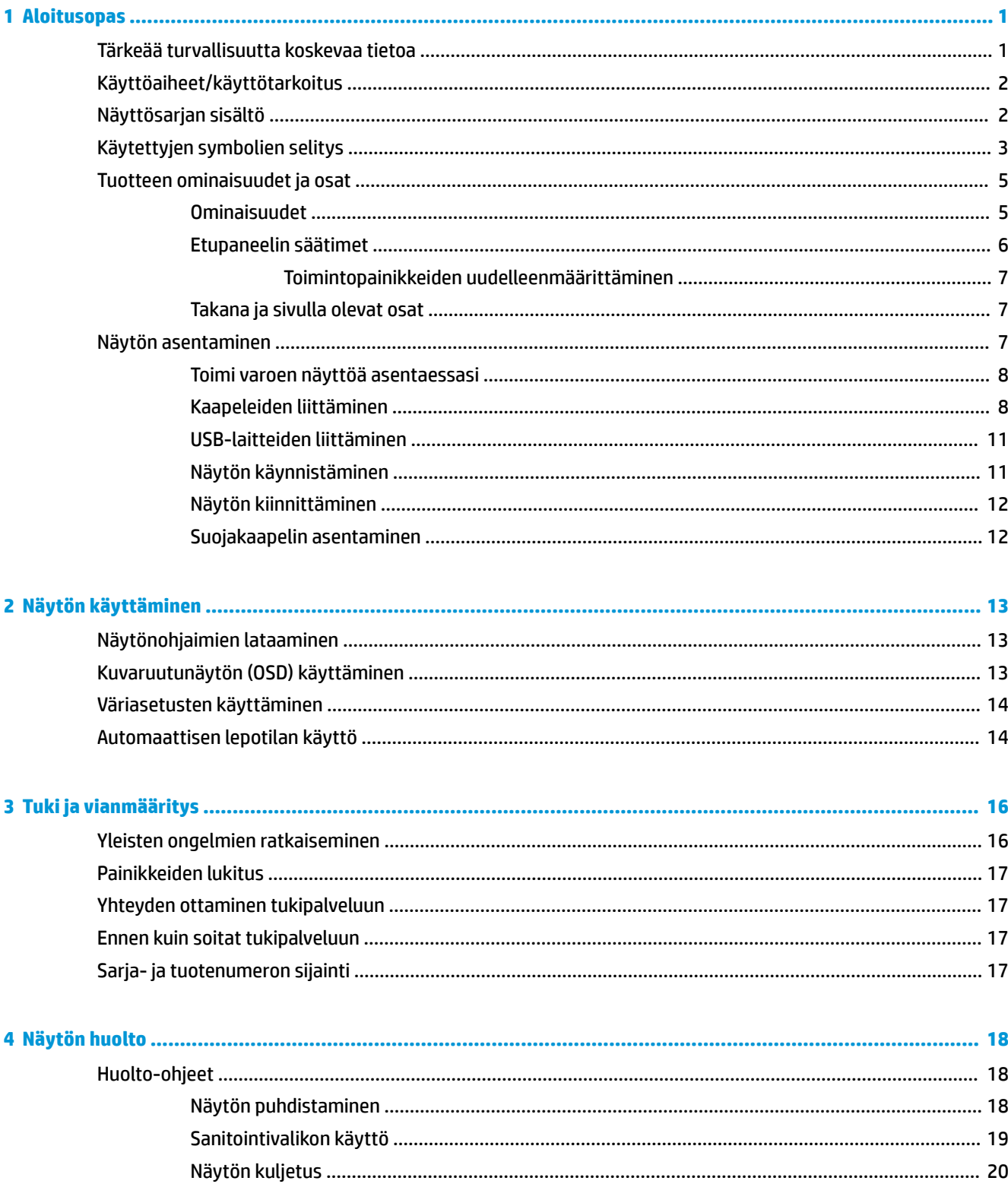

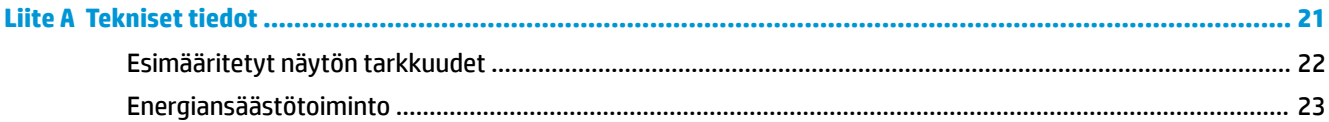

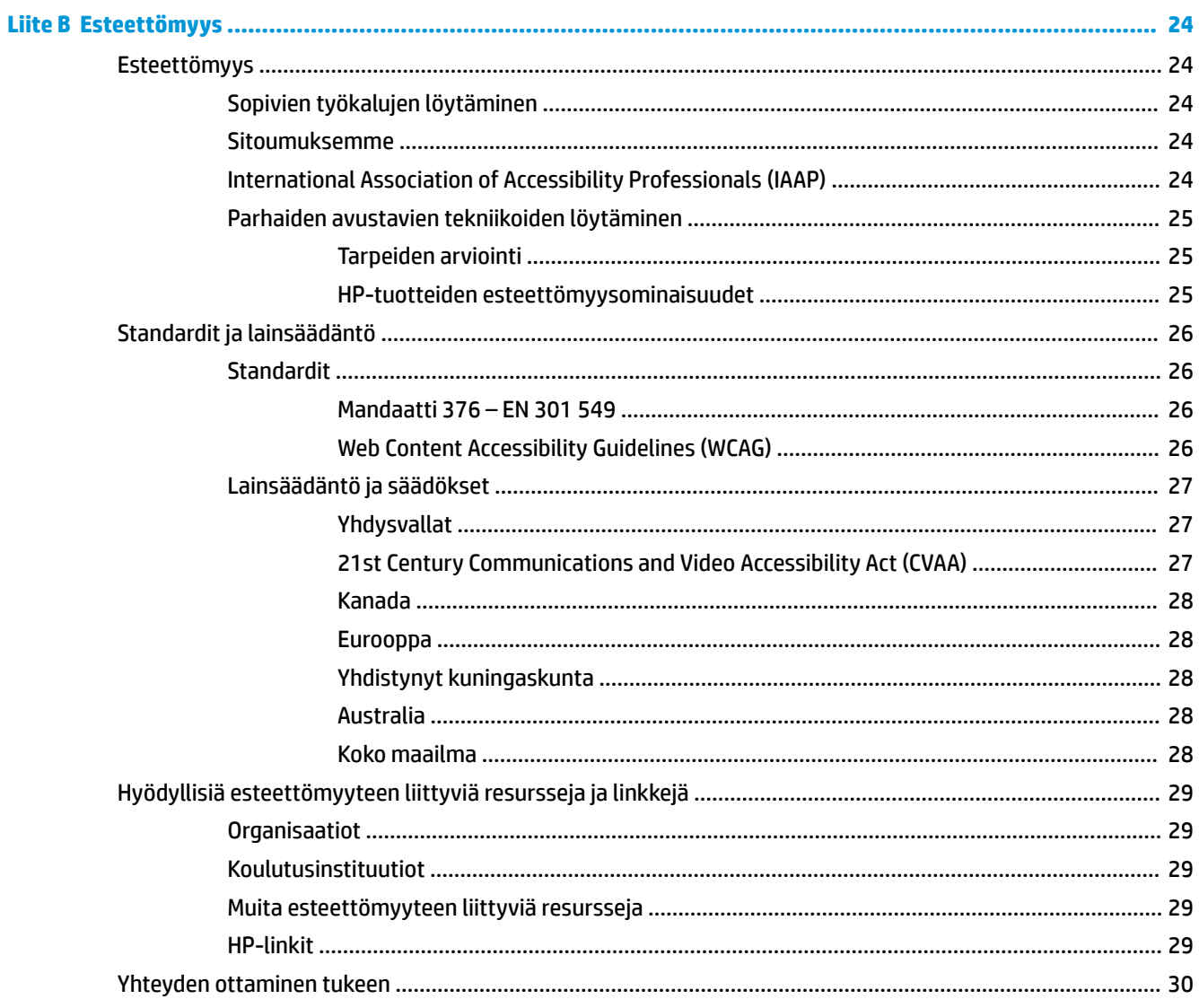

# <span id="page-6-0"></span>**1 Aloitusopas**

# **Tärkeää turvallisuutta koskevaa tietoa**

Näytön mukana toimitetaan virtajohto. Jos käytät jotakin muuta virtajohtoa, varmista, että virtalähde ja liitin ovat näytön määritysten mukaiset. Saat lisätietoja näyttöön sopivasta virtajohdosta *Tuotetta koskevista ilmoituksista*, jotka toimitetaan ohjepakkauksessa.

**VAROITUS!** Voit vähentää sähköiskun tai laitteen vahingoittumisen vaaraa toimimalla seuraavasti:

Kytke virtajohto pistorasiaan, johon on aina vaivaton pääsy.

Katkaise virta tietokoneesta irrottamalla virtajohto pistorasiasta.

Jos tietokoneen mukana toimitettiin virtajohto, jossa on 3-nastainen liitin pistoke, kytke se 3-nastaiseen maadoitettuun pistorasiaan. Älä poista virtajohdon maadoituspiikkiä käytöstä esimerkiksi käyttämällä kaksipiikkistä sovitinta. Maadoitusnasta on tärkeä turvaominaisuus.

Laitetta on käytettävä ainoastaan HP:n määrittämissä toimintaolosuhteissa. Älä koskaan aseta laitetta lämpölähteiden, kuten lämpöpatterien tai lämmityslaitteiden päälle. Ympäristön lämpötila ei saa ylittää tässä oppaassa ilmoitettuja enimmäislämpötiloja. Älä koskaan aseta laitetta suljettuun koteloon, ellei se ole riittävän hyvin tuuletettu, jotta käyttölämpötila olisi sallittua maksimia pienempi.

Turvallisuussyistä virtajohtojen tai kaapeleiden päälle ei saa asettaa mitään. Sijoita ne niin, ettei kukaan vahingossa astu niiden päälle tai kompastu niihin. Älä vedä johdoista tai kaapeleista. Kun irrotat johdon sähköpistorasiasta, vedä pistokkeesta.

Lue käyttöoppaiden mukana toimitettu *Turvallisen ja mukavan työympäristön opas* vakavien vammojen välttämiseksi. Oppaassa kerrotaan työaseman oikeasta sijoittamisesta ja tietokoneen käyttäjien suositeltavista työskentelyasennoista sekä terveyteen ja työtapoihin liittyvistä seikoista. *Turvallisen ja mukavan työympäristön opas* on myös tärkeitä sähkö- ja mekaaniseen turvallisuuteen liittyviä turvallisuusohjeita. *Turvallisen ja mukavan työympäristön opas* on saatavilla myös Internetissä osoitteessa <http://www.hp.com/ergo>.

Asennuksia saa tehdä vain pätevä henkilöstö. Laitoksen vastuulla on valita pätevä henkilöstö laitteen asennusta ja käyttöä varten.

**TÄRKEÄÄ:** Voit suojata näyttöä ja tietokonetta kytkemällä kaikki tietokoneen ja oheislaitteiden (kuten näytön, tulostimen tai skannerin) johdot ylijännitesuojalaitteeseen, kuten monipistorasiaan tai keskeytymättömän virransyötön teholähteeseen (UPS). Kaikki virtakiskot eivät toimi ylijännitesuojana; tämän ominaisuuden pitää olla erikseen merkitty virtakiskon ominaisuuksiin. Käytä monipistorasiaa, jonka valmistaja tarjoaa vahingonkorvausvakuutuksen, jolloin voit saada uudet laitteet vanhojen tilalle, mikäli ylijännitesuoja pettää.

Käytä asianmukaisia ja oikean kokoisia huonekaluja, jotka ovat riittävän tukevia HP:n LCD-näytön tueksi.

<span id="page-7-0"></span>**VAROITUS!** Väärin (esim. lipaston, kirjahyllyn, hyllyn, liian pienen pöydän, kaiuttimien, laatikoiden tai kärryjen päälle) sijoitetut LCD-näytöt saattavat kaatua ja aiheuttaa loukkaantumisen.

Ohjaa nestekidenäyttöön kytketyt johdot ja kaapelit siten, että niihin ei kohdistu vetoa eikä niihin voi jäädä kiinni tai kompastua.

Järjestelmän riittämätön kokoonpano voi altistaa potilaan tarpeettoman suurille vuotovirroille.

Jos tätä laitetta muutetaan, sille on tehtävä asianmukainen tarkastus ja testaus, joilla varmistetaan, että laitteen käytön jatkaminen on turvallista.

Kaikkien tähän näyttöön liitettävien laitteiden on oltava kansainvälisten standardien IEC60601-1, IEC60950 tai muiden laitteelle sovellettavien IEC/ISO-standardien mukaisesti sertifioituja.

Laitteiston kaikkien kokoonpanojen on oltava järjestelmästandardin IEC60601-1 mukaisia. Kaikkien laitteiden liittäminen tämän näytön signaalituloporttiin tai signaalilähtöporttiin katsotaan lääketieteellisen järjestelmän konfiguroinniksi. Tästä syystä järjestelmän on oltava järjestelmästandardin IEC60601-1 vaatimusten mukainen. HP:n tukea varten siirry osoitteeseen <http://www.hp.com/support>tai ota yhteys paikalliseen edustajaan.

# **Käyttöaiheet/käyttötarkoitus**

- Tämä näyttö on tarkoitettu terveydenhuollon ammattilaisille potilastietojen, rekisterien ja lääkärintarkastuksen kuvien tai tulosten katseluun sairaalassa tai kliinisessä lääketieteellisessä ympäristössä.
- Tätä näyttöä ei ole tarkoitettu käytettäväksi sairauksien lääketieteellisten kuvien ensisijaiseen tulkintaan tai diagnosointiin.
- Älä käytä tätä näyttöä kirurgisten, elämää ylläpitävien tai radiologisten laitteiden kanssa (mukaan lukien mammografialaitteet).
- Älä käytä tätä näyttöä radiologia-, patologia- tai mammografiajärjestelmien kanssa potilaan diagnoositarkoituksiin.
- Näyttö tukee näyttövalikkoa (OSD) neljällä painikkeella (etulevyn alla, oikealla puolella) näyttöasetusten säätämiseksi. Tuetut videotulot ovat VGA-, HDMI- ja DisplayPort. VGA-, HDMI- ja DisplayPort-videokaapelita toimitetaan näytön mukana. Valittu videotulo näkyy koko näytön tilassa.

## **Näyttösarjan sisältö**

Näytön mukana toimitetaan seuraavat tuotteet:

- **Dokumentaatio**
- Pika-asennusopas
- VGA-videokaapeli
- DisplayPort-videokaapeli
- HDMI-videokaapeli
- Sairaalatasoinen virtajohto
- USB Type-C USB Type-A -kaapeli

# <span id="page-8-0"></span>**Käytettyjen symbolien selitys**

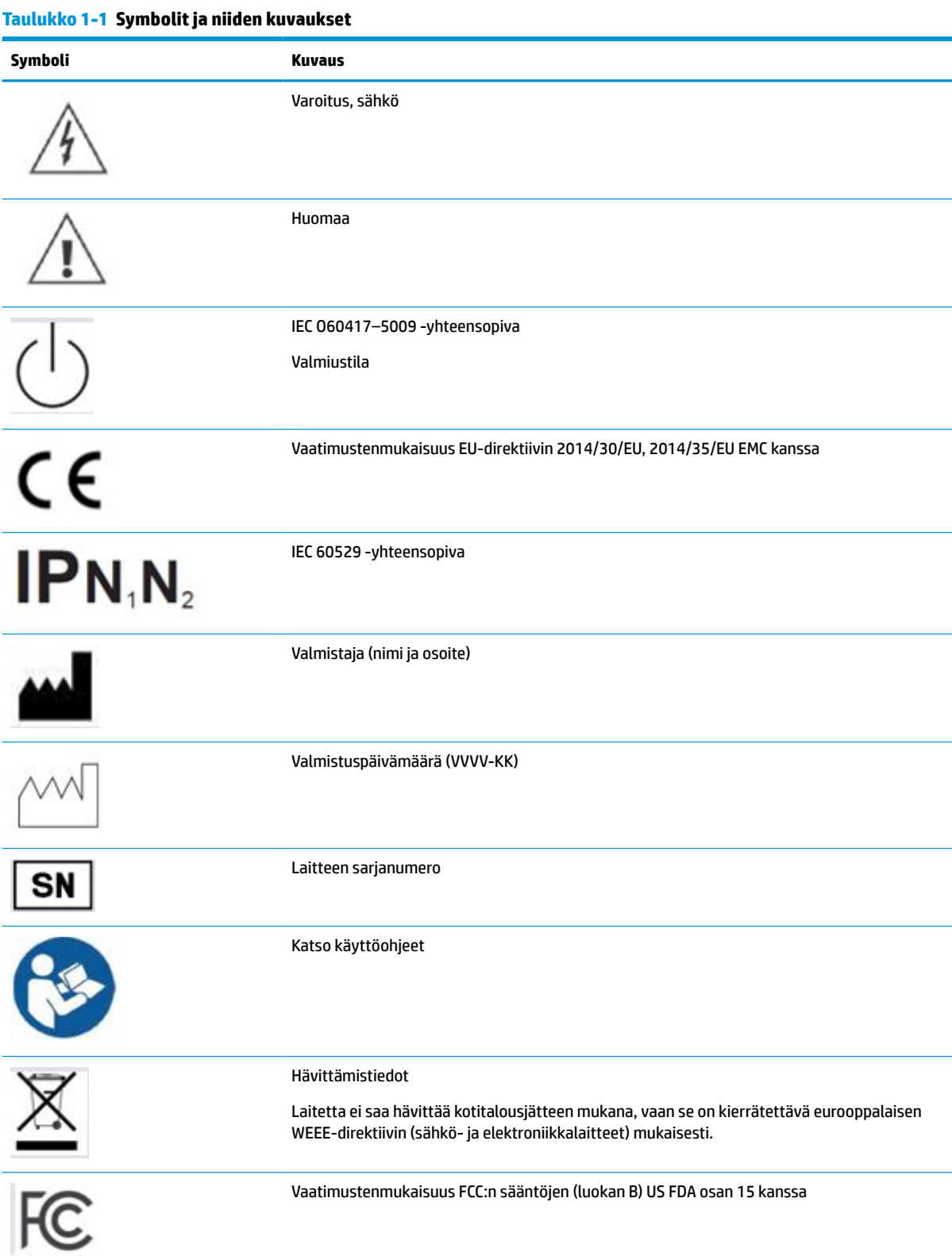

### **Taulukko 1-1 Symbolit ja niiden kuvaukset ( jatkoa)**

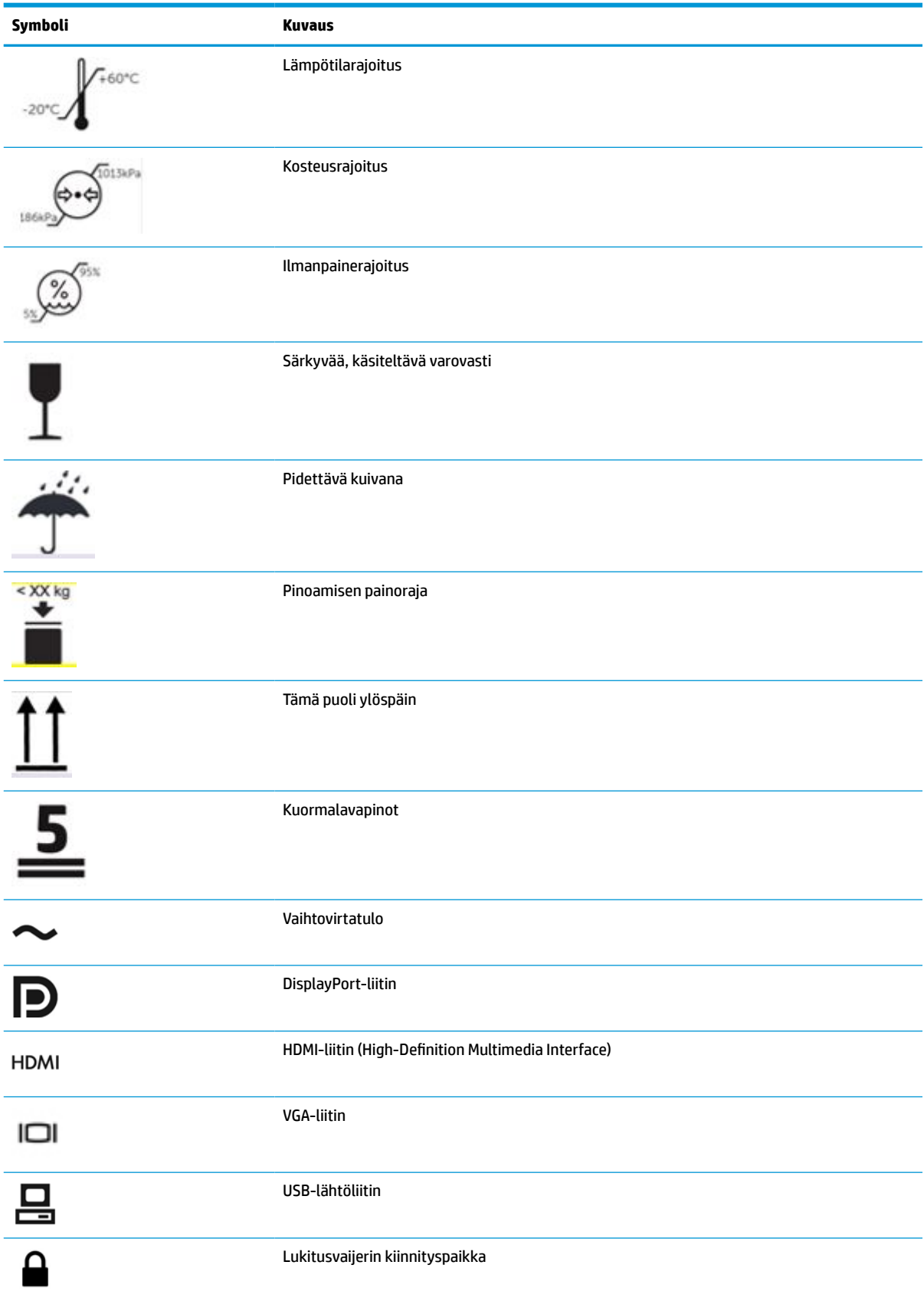

# <span id="page-10-0"></span>**Tuotteen ominaisuudet ja osat**

### **Ominaisuudet**

Näytön ominaisuuksia ovat mm:

- 61,1 cm:n (24,0 tuuman) kulmittainen kuva-ala, 1920 x 1200 kuvapisteen näyttötarkkuus sekä täyden näytön tuki pienemmille näyttötarkkuuksille; muokattava skaalaus, jolla saavutetaan mahdollisimman suuri kuvakoko alkuperäisellä kuvasuhteella
- Heijastamaton näyttö LED-taustavalolla
- Laaja katselukulma mahdollistaa katsomisen istuttaessa tai seistessä tai siirryttäessä puolelta puolella (malleissa, joissa sulautetut yksityisyyssuodattimet on rajoitettu 60 asteen vaakasuuntaiselle katselukulmalle)
- Sulautettu yksityisyyssuodatin suojalasin takana (HP HC241p)
- Reunasta reunaan ulottuva heijastamaton suojalasi
- IP-suojaus: IP32 LCD-näytölle, suojalasi vain edessä
- Valinnainen teline myydään erikseen, kallistusmahdollisuus, näyttö voidaan kääntää vaaka-asennosta pystyasentoon, kääntö- ja korkeussäätömahdollisuudet
- HP Quick Release 2 -pikakiinnitysratkaisun avulla voit kiinnittää näyttöpään nopeasti telineeseen (myydään erikseen) yksinkertaisella napsautuksella ja irrottaa sen kätevällä liukupidikkeellä
- Sisältää DisplayPort-, HDMI- ja VGA-videotulot kaapeleineen
- USB 2.0 -keskitin, jossa on yksi USB 2.0 Type-B-lähtöportti (liittää näytön lähdelaitteeseen) ja kaksi USB Type-A-tuloporttia (liittää USB-laitteisiin)
- Toimitukseen sisältyy USB 2.0 Type-B/Type-A -kaapeli, jolla näytön USB-keskitin kytketään tietokoneen USB-liittimeen
- Sairaalatasoinen virtajohto

**VAROITUS!** Luotettava maadoitus voidaan saavuttaa vain, kun laite on liitetty pistorasiaan, joka on merkitty "vain sairaala" tai joka vastaa sairaalatasoa.

- Neljä toimintopainiketta peitelevyn alla oikealla puolella, joista kolme voi määrittää uudelleen siten, että eniten käytetyt toiminnot voi valita nopeasti
- Kapasitiivisen näyttövalikon (OSD) painikkeet

**HUOMIO:** Älä koske potilaaseen ja tähän terveydenhuollon laiteeseen samaan aikaan.

- Plug and Play -toiminnot, jos käyttöjärjestelmä tukee niitä
- 100 mm:n sisäänrakennettu VESA-kiinnike
- Lukitusvaijerin kiinnityspaikka näytön takana valinnaiselle vaijerilukolle
- Näyttövalikon (OSD) monikieliset säädöt helppoon asennukseen ja näytön optimointiin
- Kaikkien digitaalisten tulojen HDCP -kopiointisuojaus (High-Bandwidth Digital Content Protection)
- Lääketieteellisen digitaalisen kuvannuksen ja viestinnän vaatimusten noudattaminen, osa 14 (DICOM), jota terveydenhuollon ammattilaiset käyttävät terveydenhuollon kliinisissä arvioinneissa vertaistukiryhmässä ja potilaskeskusteluissa (mallissa HP HC241 ilman yksityisyyssuodatinta)
- Vaatimustenmukaisuus standardin IEC 60601–1–2.2014 kanssa
- <span id="page-11-0"></span>● Odotettu käyttöikä: 5 vuotta
- Energiansäästötoiminto vähentää sähkön kulutusta
- **HUOMAUTUS:** Katso turvallisuustietoja ja viranomaisten ilmoituksia koskevia lisätietoja *Tuotetta koskevista ilmoituksista*, jotka toimitetaan ohjepakkauksessa. Saat uusimmat käyttöoppaat siirtymällä osoitteeseen <http://www.hp.com/support> ja noudattamalla ohjeita tuotteesi etsimiseksi. Valitse sitten **Käyttöoppaat**.

### **Etupaneelin säätimet**

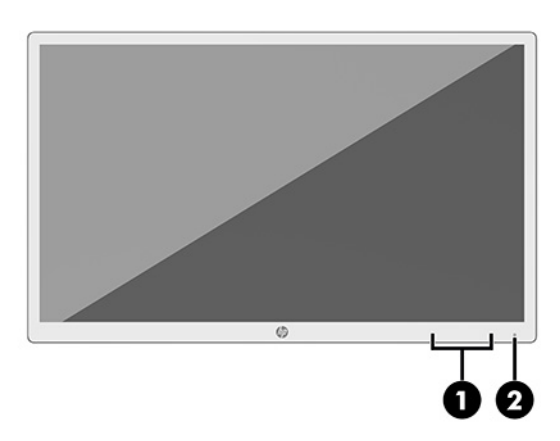

#### **Taulukko 1-2 Etupaneelin säätimet ja niiden toiminnot**

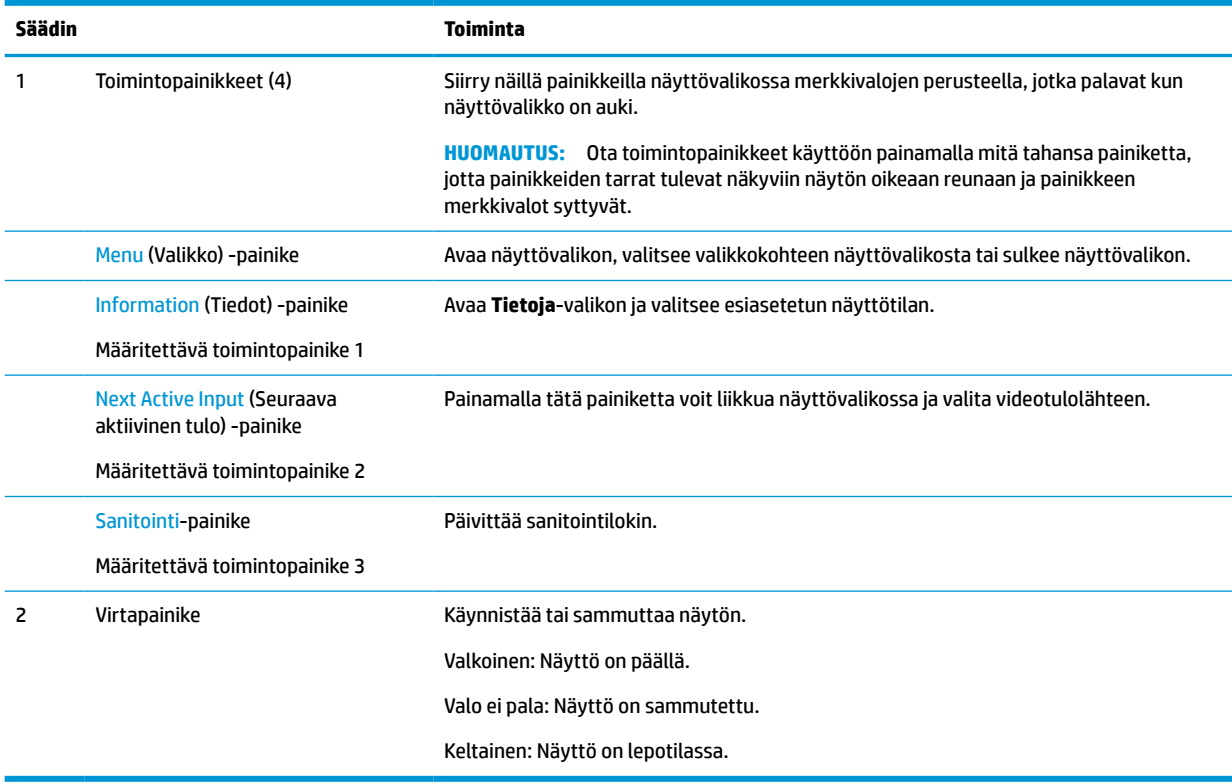

#### <span id="page-12-0"></span>**Toimintopainikkeiden uudelleenmäärittäminen**

Voit muuttaa kolmen määritettävän toimintopainikkeen oletusarvot sellaisiksi, että painikkeiden aktivoituessa voit siirtyä nopeasti eniten käytettyihin valikkovalintoihin. Menu (Valikko) -painiketta ei voi määrittää uudelleen.

Voit määrittää toimintopainikkeet uudelleen:

- **1.** Paina jotakin etupaneelin neljästä toimintopainikkeesta painikkeiden aktivoimiseksi ja paina sitten Menu (Valikko) -painiketta näyttövalikon avaamiseksi.
- **2.** Valitse näyttövalikossa **Menu Control** (Valikko-ohjaus), valitse **Assign Buttons** (Määritä painikkeet) ja valitse sitten jokin käytettävissä olevista vaihtoehdoista painikkeelle, jonka arvot haluat määrittää uudelleen.

### **Takana ja sivulla olevat osat**

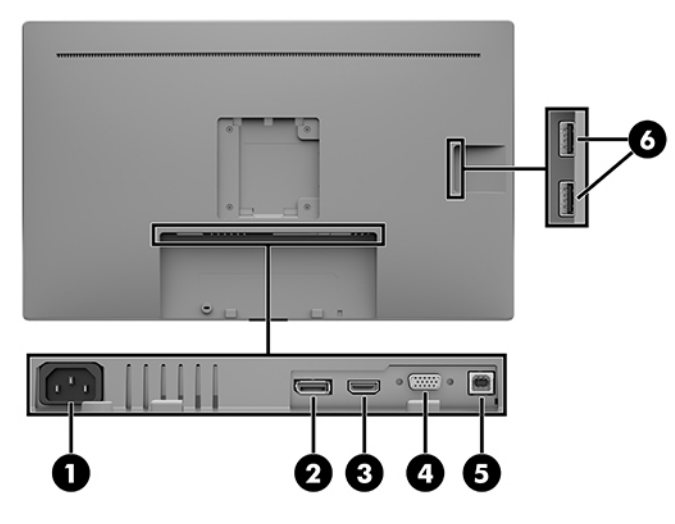

**Taulukko 1-3 Takana ja sivulla olevat osat ja niiden toiminnot**

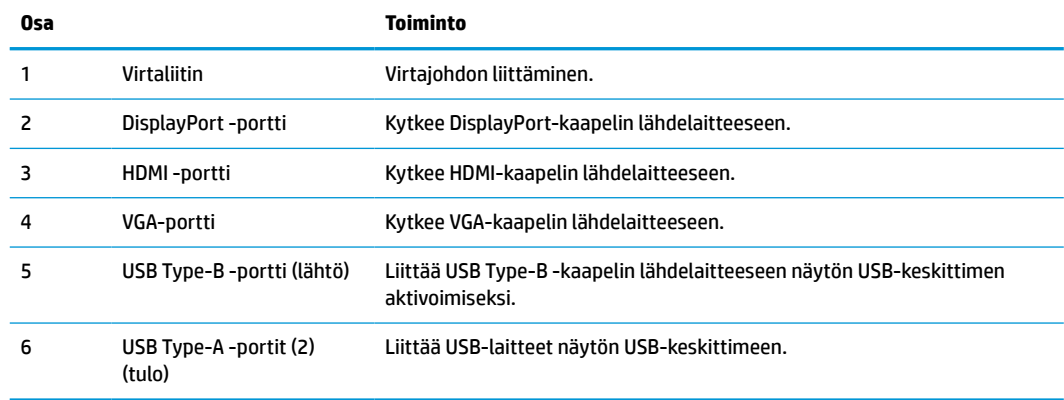

# **Näytön asentaminen**

Ennen kuin asennat näytön, varmista, että tietokoneen, näytön ja lisälaitteiden virta on katkaistu. Jatka tämän jälkeen seuraavien ohjeiden mukaan.

## <span id="page-13-0"></span>**Toimi varoen näyttöä asentaessasi**

Näytön vahingoittumisen estämiseksi älä kosketa LCD-näytön pintaa. Näyttöruudun painaminen voi aiheuttaa värien epätasaisuutta tai nestekiteiden joutumisen väärään asentoon. Jos näin käy, näyttö ei palaudu normaaliksi.

Jos asennat telineen (myydään erikseen), aseta näyttö tasaiselle alustalle (niin että ruutu on alaspäin), joka on peitetty suojaavalla vaahtomuovilla tai pehmeällä liinalla. Tämä estää näytön sekä etupaneelin painikkeiden naarmuuntumisen ja vaurioitumisen.

### **Kaapeleiden liittäminen**

- **1.** Sijoita näyttö hyvin ilmastoituun paikkaan tietokoneen lähelle.
- **2.** Kytke videokaapeli.
- **HUOMAUTUS:** Näyttö määrittää automaattisesti, minkä tuloliitännän signaali on oikea. Tulot voidaan valita näyttövalikon kautta painamalla Menu (Valikko) -painiketta ja valitsemalla **Input Control**  (Tulohallinta) näyttövalikosta.
	- Kytke DisplayPort-kaapelin toinen pää näytön takana olevaan DisplayPort-porttiin ja toinen pää lähdelaitteen DisplayPort-porttiin.

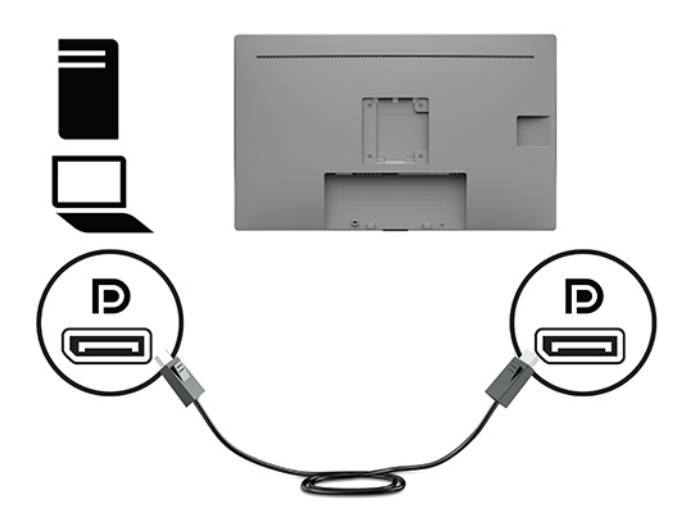

● Kytke HDMI-kaapelin toinen pää näytön takana olevaan HDMI-porttiin ja toinen pää lähdelaitteen HDMI-porttiin.

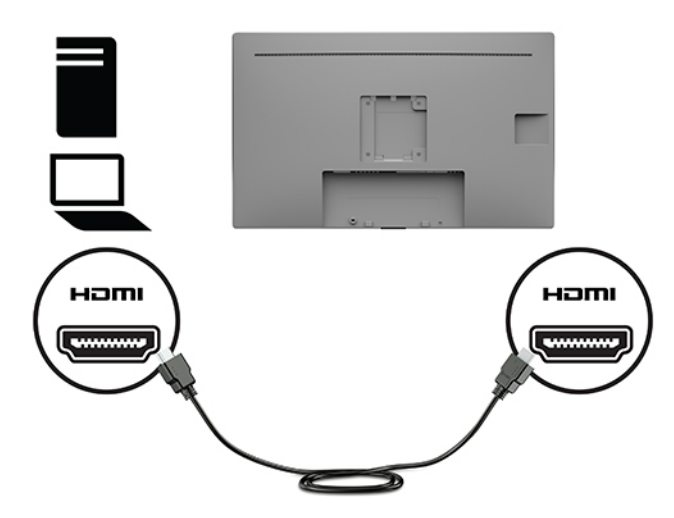

● Kytke VGA-kaapelin toinen pää näytön takana olevaan VGA-liittimeen ja toinen pää lähdelaitteen VGA-liittimeen.

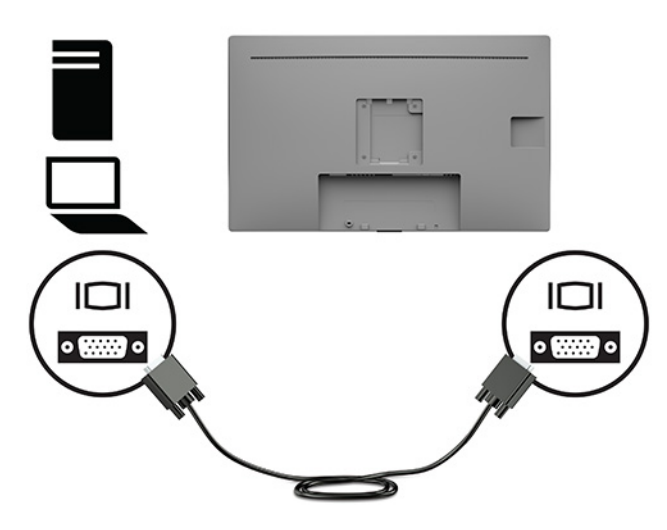

- **3.** Lähdetietokoneen ja näytön välille on kytkettävä USB-lähtökaapeli, jotta näytön USB-portteja voidaan käyttää.
	- USB-keskitin:

Kytke USB-kaapelin Type-B-pää näytön USB Type-B -porttiin ja toinen pää lähdelaitteen USB Type-A -porttiin.

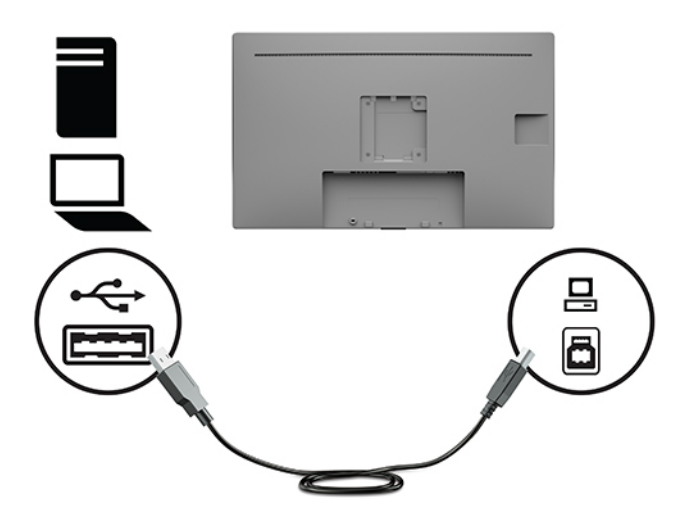

**4.** Kytke näytön virtajohdon toinen pää näyttöön. Kytke sitten virtajohto maadoitettuun pistorasiaan.

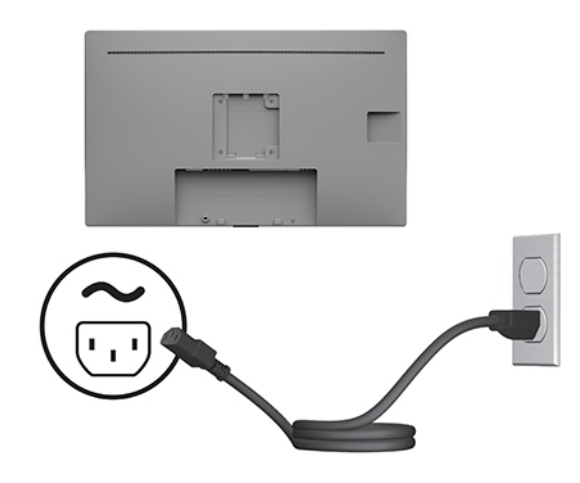

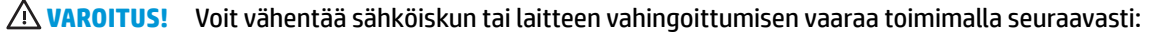

Älä poista virtajohdon maadoitusnastaa käytöstä. Maadoituspistoke on tärkeä turvallisuuden kannalta.

Kytke virtajohto maadoitettuun pistorasiaan, johon on aina vaivaton pääsy.

Katkaise virta laitteesta irrottamalla virtajohto pistorasiasta.

Turvallisuussyistä virtajohtojen tai kaapeleiden päälle ei saa asettaa mitään. Sijoita ne niin, ettei kukaan vahingossa astu niiden päälle tai kompastu niihin. Älä vedä johdoista tai kaapeleista. Kun irrotat virtajohdon pistorasiasta, vedä pistokkeesta.

### <span id="page-16-0"></span>**USB-laitteiden liittäminen**

USB-liitäntöjä käytetään erilaisten laitteiden, kuten digitaalikameran, USB-näppäimistön tai USB-hiiren kytkemiseen. Näytön sivulla on kaksi USB Type-A -lähtöporttia.

**HUOMAUTUS:** Tietokoneen ja näytön välille on kytkettävä USB-lähtökaapeli, jotta näytön USB-tuloliittimiä voidaan käyttää. Katso [Kaapeleiden liittäminen sivulla 8.](#page-13-0)

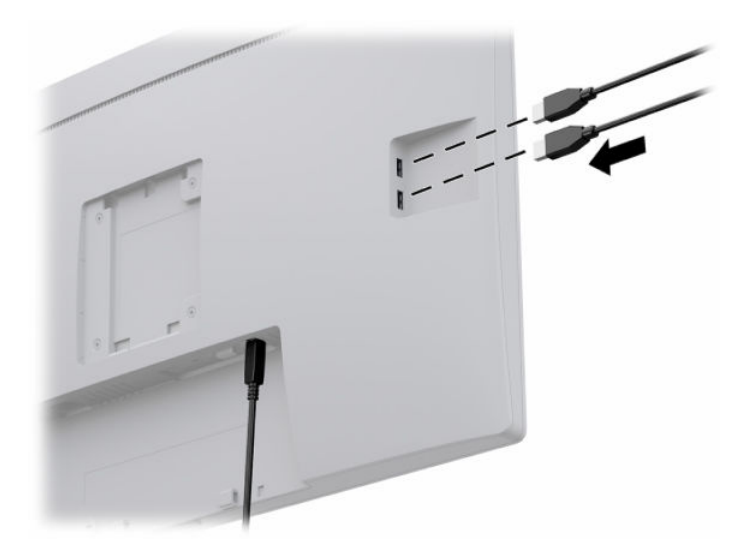

### **Näytön käynnistäminen**

- **1.** Käynnistä tietokone virtakytkimestä.
- **2.** Käynnistä näyttö painamalla tietokoneen etupaneelissa olevaa virtapainiketta.

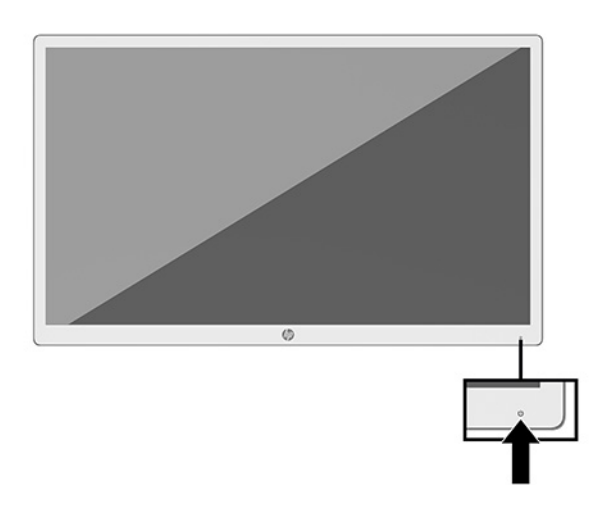

- $\tilde{Z}$  TÄRKEÄÄ: Kuva voi palaa kiinni kaikkiin näyttöihin saman liikkumattoman kuvan oltua näytöllä vähintään 12 peräkkäistä tuntia. Kuvan ruutuun palamisen välttämiseksi sinun tulisi aktivoida näytönsäästäjäsovellus tai sammuttaa näyttö aina, kun sitä ei käytetä pitkään aikaan. Jäännöskuva voi esiintyä kaikissa LCDnäytöissä. HP:n takuu ei kata näyttöjä, joissa kuva on "palanut kiinni".
- **HUOMAUTUS:** Jos virtakytkimen painamisen jälkeen ei tapahdu mitään, Power Button Lockout (Virtakytkimen lukitus) saattaa olla käytössä. Poista tämä ominaisuus käytöstä pitämällä näytön virtakytkintä alhaalla 10 sekunnin ajan.

<span id="page-17-0"></span>**W HUOMAUTUS:** Virran merkkivalo voidaan poistaa käytöstä näyttövalikossa. Paina näytön etupaneelissa olevaa Menu (Valikko)-painiketta, niin OSD Menu (Näyttövalikko) aukeaa. Avaa näyttövalikko ja valitse **Power Control** (Virranhallinta) > **Power LED** (Virran merkkivalo) > **Off** (Pois päältä).

Kun näyttöön kytketään virta, näyttöön avautuu viiden sekunnin ajaksi näytön tilailmoitus. Viesti näyttää ilmoittaa sillä hetkellä aktiivisena signaalina käytettävän tulon, nykyisen esiasetetun näyttötarkkuuden ja suositellun esiasetetun näyttötarkkuuden.

Näyttö hakee aktiivisesti signaalituloja löytääkseen aktiivisen tulon ja käyttää näytössä kyseistä tuloa.

### **Näytön kiinnittäminen**

Näyttöpää voidaan kiinnittää telineeseen käyttämällä HP:n jalustasarjaa, tuotenumero 4BX37AA (myydään erikseen), tai seinään tai johonkin muuhun asennuskiinnikkeeseen.

**W** HUOMAUTUS: Tämä laite on suunniteltu tuettavaksi UL- tai CSA-seinäkiinnitystelineellä.

**HUOMIO:** Tässä näytössä on VESA-standardin mukaiset 100 mm:n kiinnitysaukot. Muiden valmistajien kiinnitysratkaisujen käyttöön vaaditaan neljä ruuvia, joiden halkaisija on 4 mm, kierteen nousu 0,7 ja pituus 10 mm. Pidemmät ruuvit voivat vahingoittaa näyttöä. On tärkeää varmistaa, että valmistajan kiinnitysratkaisu on VESA-standardin mukainen ja kestää näyttöpään painon. Parhaan toiminnan varmistamiseksi käytä näytön mukana toimitettuja virta- ja videokaapeleita.

### **Suojakaapelin asentaminen**

Voit kiinnittää näytön johonkin kiinteään esineeseen HP:lta valinnaisena saatavalla lukitusvaijerilla.

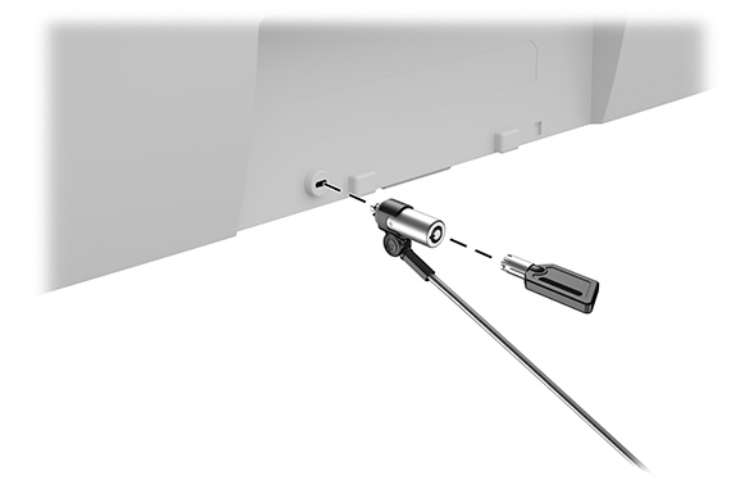

# <span id="page-18-0"></span>**2 Näytön käyttäminen**

# **Näytönohjaimien lataaminen**

Voit ladata ja asentaa seuraavat tiedostot osoitteesta<http://www.hp.com/support>.

- INF-tiedosto (Tietoja)
- ICM (Image Color Matching) -tiedostot (yksi kullekin kalibroidulle väritilalle)
- HP Display Assistant näytön asetusten säätämiseen ja varkaudenestotoiminnon käyttöönottoon

Voit ladata tiedostot seuraavasti:

- **1.** Siirry osoitteeseen<http://www.hp.com/support>.
- **2.** Valitse **Ohjelmisto ja ohjaimet**.
- **3.** Valitse tuotteesi tyyppi.
- **4.** Kirjoita HP-näyttösi malli hakukenttään.

# **Kuvaruutunäytön (OSD) käyttäminen**

Näyttövalikon avulla käyttäjä voi säätää näytön kuvan mieleisekseen. Pääset näyttövalikkoon ja voit tehdä säädöt itse käyttämällä näytön etupaneelin painikkeita.

Voit avata näyttövalikon ja tehdä säätöjä toimimalla seuraavasti:

- **1.** Jos näytön virtaa ei ole vielä kytketty päälle, kytke se painamalla näytön etupaneelissa olevaa virtapainiketta.
- **2.** Avaa näyttövalikko painamalla jotakin näytön etupaneelin kolmesta toimintopainikkeesta painikkeiden aktivoimiseksi. Avaa sitten näyttövalikko painamalla Menu (Valikko) -painiketta.
- **3.** Etupaneelin viidellä toimintopainikkeella voit selata, valita ja säätää valikkovalintoja. Näyttöpainikkeen nimet vaihtelevat riippuen aktiivisesta valikosta tai alivalikosta.

Kuvaruudun päävalikon valikkovalinnat luetellaan seuraavassa taulukossa.

**Taulukko 2-1 OSD-valikkovaihtoehdot ja kuvaukset**

| Päävalikko                               | Kuvaus                                            |
|------------------------------------------|---------------------------------------------------|
| Brightness (Kirkkaus)                    | Säätää näytön kirkkaustasoa.                      |
| Contrast (Kontrasti)                     | Säätää näytön kontrastitasoa. Tehdasasetus on 80. |
| Color Control (Värin hallinta)           | Näytön värin valinta ja säätäminen.               |
| Input Control (Tulon ohjaus)             | Valitsee videon tulosignaalin.                    |
| Image Control (Kuvan säätö)              | Säätää näyttökuvaa.                               |
| Power Control<br>(Virranhallinta)        | Muuttaa virta-asetuksia.                          |
| <b>Menu Control (Valikko-</b><br>ohjaus) | Säätää näyttövalikon ohjaimia.                    |

#### <span id="page-19-0"></span>**Taulukko 2-1 OSD-valikkovaihtoehdot ja kuvaukset ( jatkoa)**

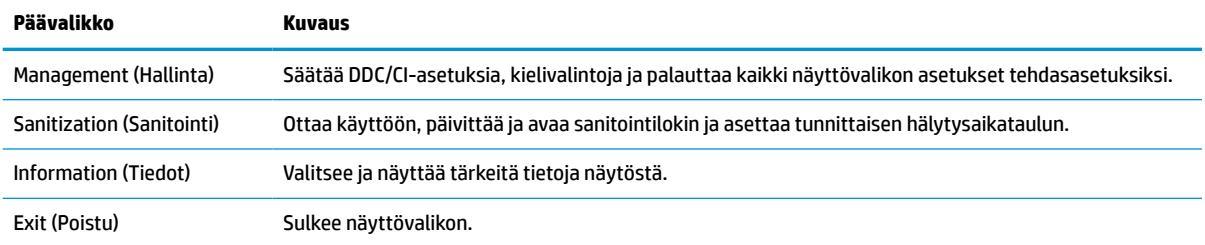

# **Väriasetusten käyttäminen**

Tämä näyttö on sertifioitu DICOMin (Digital Imaging and Communication in Medicine) osan 14 yhteensopivaksi tuotteeksi. Lääkärit voivat käyttää näyttöä lääketieteellisten kuvien kliiniseen tutkimukseen, konsultointiin, potilaskeskusteluihin tai kuvan tarkistamiseen. Näyttöä ei ole tarkoitettu käytettäväksi ihmisten sairauksien tai muiden sairauksien diagnosointiin, hoitoon tai ehkäisemiseen.

**<sup>2</sup> HUOMAUTUS:** Malli HP HC241p ei tue DICOM-tiloja sulautetun yksityisyyssuodattimen vuoksi.

Näyttö on valmiiksi kalibroitu, ja värien oletusasetus on DICOM (0,0 ALC). Voit muuttaa väriasetuksen toiseen esiasetettuun tai mukautettuun asetukseen seuraavasti:

- **1.** Avaa näyttövalikko painamalla näytön etupaneelissa olevaa Menu (Valikko) -painiketta.
- **2.** Siirry ja valitse **Color** (Väri) -valikko ja valitse sitten haluamasi väriasetus.
- **3.** Valitse sitten **Save and Return** (Tallenna ja palaa).

**HUOMAUTUS:** Varmista lääketieteellisiä kuvia tarkasteltaessa, että väriasetus on DICOM.

Värihallinnan valikko luetellaan seuraavassa taulukossa.

#### **Taulukko 2-2 Color Control -valikkovaihtoehdot ja kuvaukset**

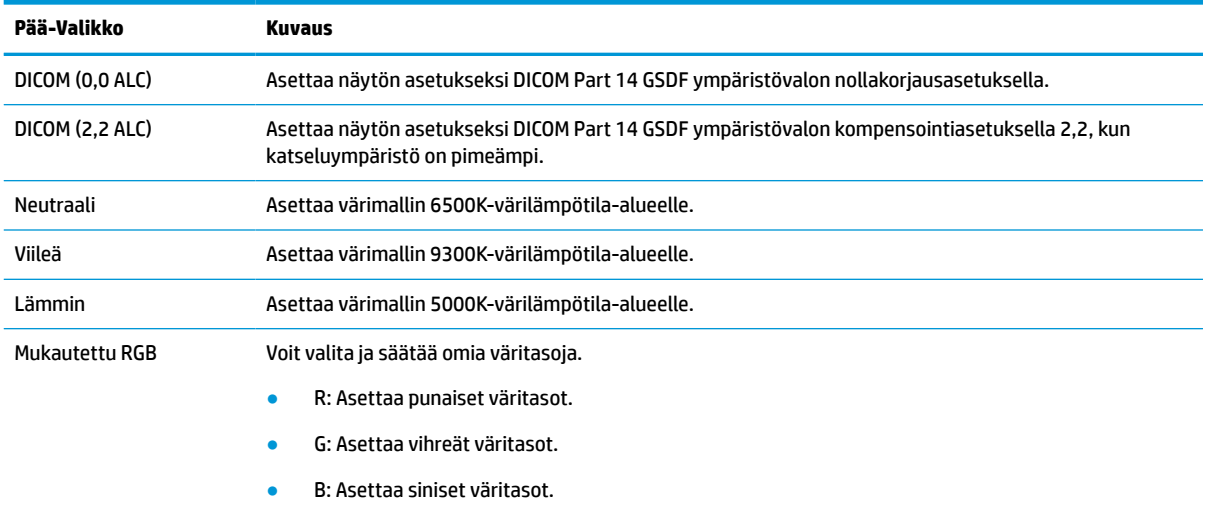

## **Automaattisen lepotilan käyttö**

Näyttö tukee OSD-vaihtoehtoa Auto-Sleep Mode (Automaattinen lepotila), jonka avulla voit ottaa käyttöön tai poistaa käytöstä näytön virransäästöominaisuuden. Kun Auto-Sleep -tila on otettu käyttöön

(oletusasetuksena), näyttö siirtyy virransäästötilaan tietokoneen viestittäessä matalasta virtatilasta (ei vaaka- eikä pystysuuntaisia synkronointisignaaleja).

Tässä virransäästötilassa näyttö pimenee, taustavalo sammutetaan ja virran merkkivalo muuttuu keltaiseksi. Näyttö käyttää alle 0,5 W virtaa tässä virransäästötilassa. Näyttö herää säästötilasta tietokoneen lähettäessä aktiivisen signaalin näytölle (esimerkiksi aktivoidessasi hiiren tai näppäimistön).

Voit poistaa automaattisen lepotilan käytöstä näyttövalikon valikossa. Avaa näyttövalikko painamalla näytön etupaneelin Menu (Valikko) -painiketta. Valitse näyttövalikossa **Power Control** (Virranhallinta), **Auto-Sleep Mode** (Automaattinen lepotila), **Off** (Ei käytössä).

# <span id="page-21-0"></span>**3 Tuki ja vianmääritys**

# **Yleisten ongelmien ratkaiseminen**

Seuraavassa taulukossa on lueteltu mahdollisia vikoja, niiden aiheuttajia ja suositeltavia korjaustoimenpiteitä.

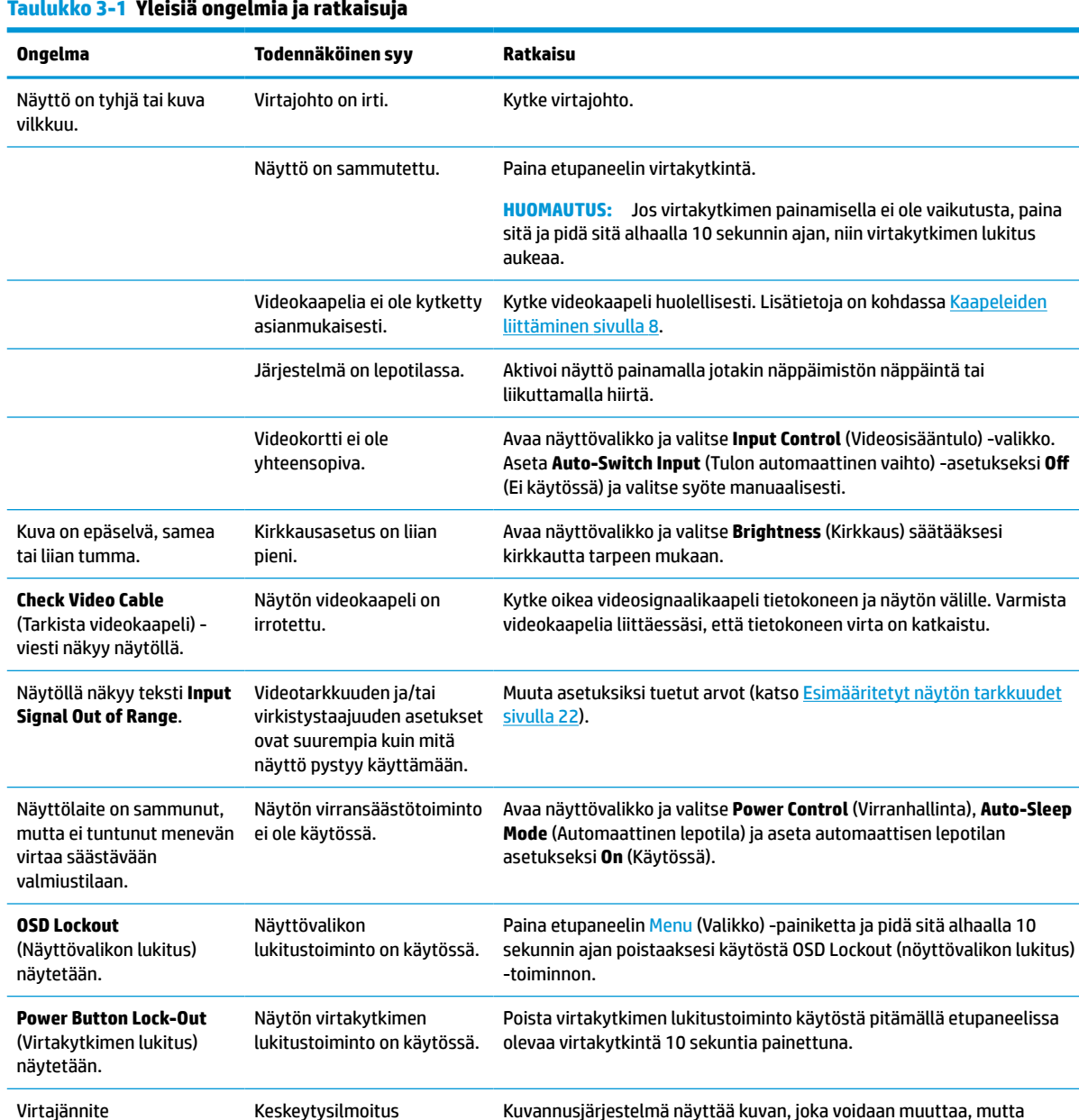

tavalla, joka ei vaikuta diagnoosiin tai hoitoon.

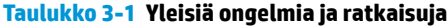

# <span id="page-22-0"></span>**Painikkeiden lukitus**

Näytön etupaneelin virtapainikkeen tai Menu (Valikko) -painikkeen painaminen kymmenen sekunnin ajan lukitsee painikkeiden toiminnot. Voit palauttaa toiminnallisuuden pitämällä kyseisiä painikkeita uudelleen alaspainettuina 10 sekunnin ajan. Tämä toiminto on käytettävissä vain, kun näyttöön kytketään virta ja se näyttää aktiivisen signaalin, näyttövalikon ollessa poissa käytöstä.

# **Yhteyden ottaminen tukipalveluun**

Voit ratkaista laitteisto- tai ohjelmisto-ongelmia siirtymällä kohteeseen [http://www.hp.com/support.](http://www.hp.com/support) Saat tältä sivustolta lisätietoja tuotteestasi, esimerkiksi linkkejä keskustelufoorumeihin ja ohjeita vianmääritykseen. Saat sivustolta myös HP:n yhteystiedot ja voit avata tukipyynnön.

## **Ennen kuin soitat tukipalveluun**

Jos ongelmasi ei ratkea tämän osion ohjeita noudattamalla, voit joutua soittamaan tukipalveluun. Selvitä seuraavat tiedot, ennen kuin soitat:

- näytön mallinumero
- näytön sarjanumero
- ostopäivämäärä kuitista
- tilanne, jossa ongelma on ilmennyt
- annetut virheilmoitukset
- laitteiston kokoonpano
- käytettävien laitteiden ja ohjelmistojen nimet ja versiot

# **Sarja- ja tuotenumeron sijainti**

Sarja- ja tuotenumero ovat tarrassa, joka on näyttöpään takana. Näitä numeroita voidaan tarvita otettaessa yhteyttä HP-tukeen näytön mallia koskevissa asioissa.

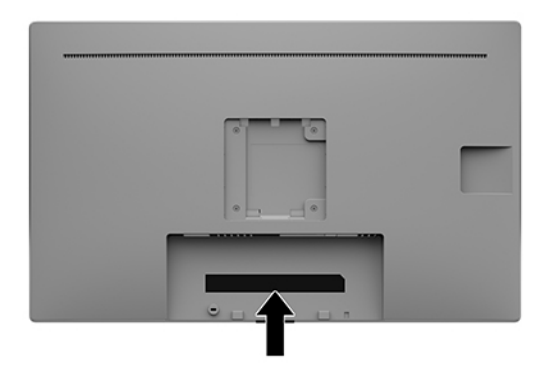

# <span id="page-23-0"></span>**4 Näytön huolto**

# **Huolto-ohjeet**

Voit pidentää näytön suorituskykyä ja sen käyttöikää seuraavasti:

- Älä avaa näytön koteloa tai yritä huoltaa tätä tuotetta itse. Tee vain säätöjä, jotka on kuvattu käyttöohjeissa. Jos näyttö ei toimi kunnolla tai se on pudonnut tai vahingoittunut, ota yhteys HP:n valtuuttamaan jälleenmyyjään tai palveluntarjoajaan.
- Käytä vain tämän näytön kanssa yhteensopivaa virtalähdettä ja liitäntää näytön tuotetarran/takalevyn merkintöjen mukaan.
- Varmista, ettei pistorasiaan kiinnitettyjen laitteiden kokonaisampeeriluku ylitä pistorasian suurinta ampeerilukua ja ettei johtoon kiinnitettyjen laitteiden kokonaisampeeriluku ylitä johdon suurinta ampeerilukua. Katso kunkin laitteen tehoarvot (AMPS, A) virrankulutusta koskevasta tarrasta.
- Aseta näyttö sellaiseen paikkaan, että pistorasia on lähellä ja helposti tavoitettavissa. Kun haluat irrottaa näytön pistorasiasta, tartu lujasti pistokkeeseen ja vedä se pois pistorasiasta. Älä koskaan irrota näyttöä pistorasiasta vetämällä johdosta.
- Katkaise virta näytöstä, kun sitä ei käytetä. Voit pidentää näytön käyttöikää huomattavasti käyttämällä näytönsäästöohjelmaa ja katkaisemalla näytöstä virran silloin, kun sitä ei käytetä.

**W** HUOMAUTUS: HP:n takuu ei kata näyttöjä, joissa kuva on "palanut kiinni".

- Kotelossa olevat aukot ovat tuuletusta varten. Näitä aukkoja ei saa tukkia tai peittää. Älä koskaan työnnä mitään esineitä sisään näistä aukoista.
- Alä pudota näyttöä tai aseta sitä epävakaalle pinnalle.
- Älä laita mitään virtajohdon päälle. Älä kävele virtajohdon päällä.
- Pidä näyttö hyvin tuuletetussa paikassa, jossa valoa, lämpöä ja kosteutta on kohtuullisesti.
- Kun irrotat näytön telineestä (myydään erikseen), aseta näyttö näyttöruutu alaspäin pehmeälle alustalle, ettei se naarmuunnu tai rikkoudu.

### **Näytön puhdistaminen**

- **1.** Katkaise näytön virta.
- **2.** Irrota mahdolliset ulkoiset laitteet.
- **3.** Pyyhi pöly näyttöruudusta ja näytön kotelosta pehmeällä ja puhtaalla, antistaattisella kankaalla.
- **TÄRKEÄÄ:** Kankaan tulee olla kostea muttei märkä. Veden tippuminen tuuletusaukkoihin tai sisäänpääsykohtiin voi vahingoittaa näyttöä. Anna laitteen kuivua ennen käyttöä.
- **4.** Seuraavaksi käytä mitä tahansa germisidistä liinaa näytön kaikkien näkyvien pintojen desinfioimiseksi turvallisesti. Tutustu liinojen valmistajan antamiin käyttöohjeisiin.
	- **TÄRKEÄÄ:** Ruiskuta puhdistusainetta liinaan ja pyyhi näytön pinta pehmeästi kostealla liinalla. Älä koskaan ruiskuta puhdistusainetta suoraan näytön pinnalle. Sitä voi valua näytön paneelin taakse, jolloin sähköiset komponentit voivat vaurioitua.

<span id="page-24-0"></span>**TÄRKEÄÄ:** Älä käytä liuotinpohjaisia (bentseeni, tinneri) puhdistusaineita tai herkästi syttyviä aineita näytön tai sen kotelon puhdistamiseen. Nämä kemikaalit voivat vahingoittaa näyttöä.

#### **Taulukko 4-1 Suositellut puhdistusaineet**

#### **Suositellut puhdistusaineet**

Bentsyyli-C12-18-alkyylidimetyyli, ammoniumkloridit: <0,1 %, Kvaternaariset ammoniumyhdisteet, C12-14-alkyyli [(etyylifenyyli) metyyli]dimetyyli, kloridit: <0,1 %

Isopropanoli: 10–20 %, 2-butoksietanoli: <5 %, kvaternaariset ammoniumyhdisteet, C12-18-alkyyli [(etyylifenyyli) metyyli]dimetyyli, kloridit: <0,5 %, bentsyyli-C12-18-alkyylidimetyyli, ammoniumkloridit: <0,5 %

Kvaternaariset ammoniumyhdisteet, C12-18-alkyyli [(etyylifenyyli) metyyli]dimetyyli, kloridit: <0,5 %, bentsyyli-C12-18 alkyylidimetyyli, ammoniumkloridit: <0,5 %

Isopropyylialkoholi: 55,0 %, alkyylidimetyylibentsyyliammoniumkloridit: 0,250 %, alkyyli- (68 % C12, 32 % C14) dimetyylibentsyyliammoniumkloridi: 0,250 %

Isopropanoli: 10–20 %, etyleeniglykolimonobutyylieetteri (2-butoksietanoli): 1–5 %, di-isobutyylifenoksietoksietyyli, dimetyylibentsyyli, ammoniumkloridi: 0,1–0,5 %

Natriumhypokloriitti 0,1–1 %

Selluloosa: 10–30 %, etyylialkoholi: 0,10–1,00 %

Isopropyylialkoholi: 30–40 %, vesi 60–70 %

- **HUOMAUTUS:** Ota yhteys HP:n paikalliseen myyntiedustajaan käyttövalmiiden puhdistusliinojen suositeltavista tuotemerkeistä, jotka on testattu ja joita suositellaan näytön puhdistamiseen ja desinfioimiseen.
- **5.** Päivitä sanitointiloki. Yksityiskohtaisia ohjeita on kohdassa Sanitointivalikon käyttö sivulla 19.

### **Sanitointivalikon käyttö**

Sanitointivalikosta voidaan päivittää ja avata sanitointiloki sekä määrittää sanitoinnin hälytysaikataulu. Sanitointivalikon käyttäminen:

- **1.** Paina jotakin viidestä etulevyn painikkeesta painikkeiden aktivoimiseksi ja paina sitten Menu (Valikko) painiketta näyttövalikon avaamiseksi.
- **2.** Valitse näyttövalikossa **Sanitization** (Sanitointi).
	- **VIHJE:** Päivitä sanitointiloki nopeammin painamalla jotakin neljästä etulevyn painikkeesta painikkeiden aktivoimiseksi ja valitse sanitointipainike.

恒

**3.** Etupaneelin neljällä painikkeella voit selata, valita ja säätää valikkovalintoja. Painikkeen tarrat vaihtelevat riippuen aktiivisesta valikosta tai alivalikosta.

#### **Taulukko 4-2 Puhdistusvalikon vaihtoehdot ja kuvaukset**

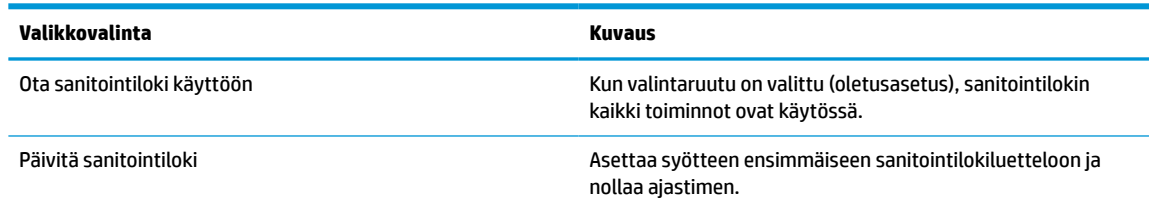

#### <span id="page-25-0"></span>**Taulukko 4-2 Puhdistusvalikon vaihtoehdot ja kuvaukset ( jatkoa)**

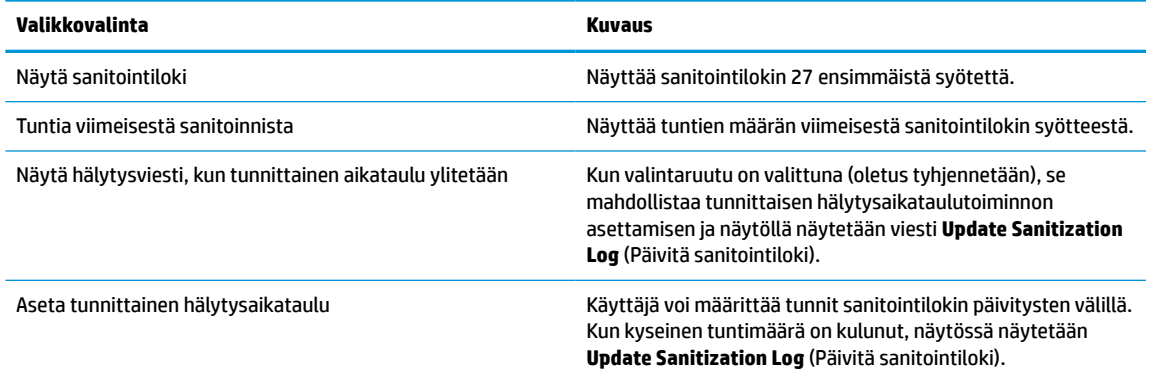

## **Näytön kuljetus**

Säilytä alkuperäinen pakkaus. Voit tarvita sitä myöhemmin, jos siirrät tai kuljetat näyttöä.

# <span id="page-26-0"></span>**A Tekniset tiedot**

**HUOMAUTUS:** Tekniset tiedot vastaavat HP:n komponenttien valmistajien tyypillisiä teknisiä tietoja; todellinen suorituskyky voi olla parempi tai huonompi.

Saat uusimmat tekniset tiedot tai muita teknisiä tietoja hakemalla osoitteesta [http://www.hp.com/go/](http://www.hp.com/go/quickspecs/) [quickspecs/](http://www.hp.com/go/quickspecs/) oman näyttösi mallinumeron etsiäksesi tuotekohtaisia QuickSpecsejä.

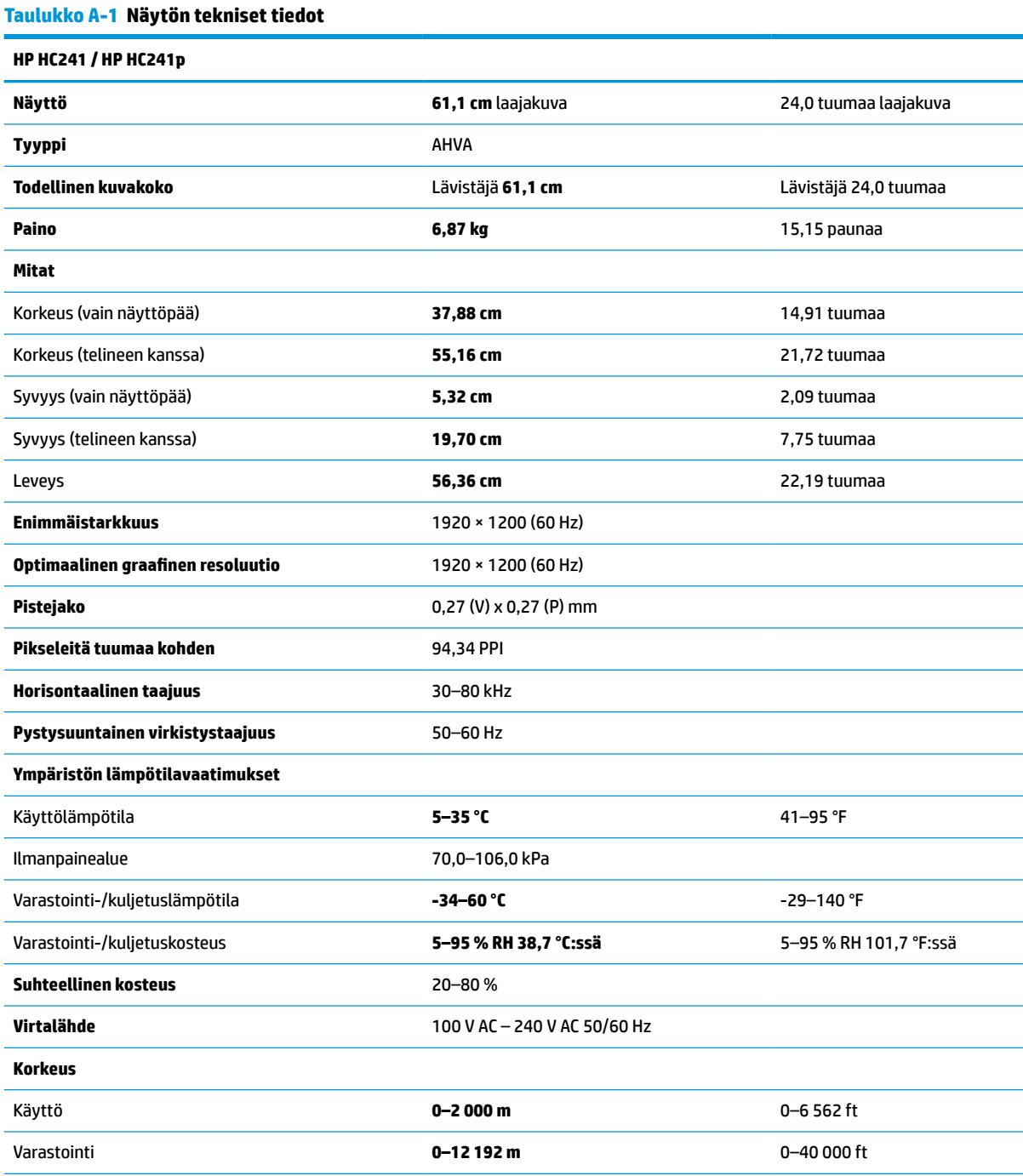

#### 21

<span id="page-27-0"></span>**Taulukko A-1 Näytön tekniset tiedot ( jatkoa)**

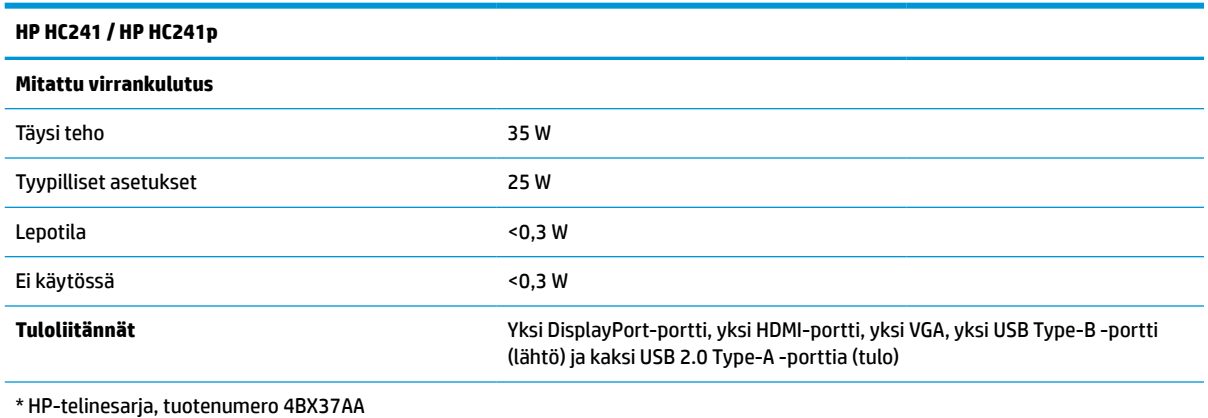

# **Esimääritetyt näytön tarkkuudet**

Alla luetellut näytön tarkkuudet ovat yleisimmin käytetyt. Ne ovat näytön tehdasasetukset. Näyttö tunnistaa automaattisesti nämä esiasetukset. Niitä käytettäessä kuva tulee näytölle oikean kokoisena ja keskitettynä.

| <b>Esiasetus</b> | Pikselimuoto      | Vaakataajuus (kHz) | Pystytaajuus (kHz) |
|------------------|-------------------|--------------------|--------------------|
| $\mathbf{1}$     | $640 * 480$       | 31,469             | 59,940             |
| $\overline{c}$   | 720 × 400         | 31,469             | 70,087             |
| 3                | $800 * 600$       | 37,879             | 60,317             |
| 4                | $1024 \times 768$ | 48,363             | 60,004             |
| 5                | 1280 × 720        | 45,000             | 60,000             |
| 6                | $1280 * 800$      | 49,702             | 59,810             |
| 7                | 1280 × 1024       | 63,981             | 60,020             |
| 8                | $1440 \times 900$ | 55,935             | 59,887             |
| 9                | 1440 × 900        | 55,469             | 59,901             |
| 10               | 1600 × 900        | 60,000             | 60,000             |
| 11               | 1600 × 1200       | 75,000             | 60,000             |
| 12               | 1680 × 1050       | 65,290             | 59,954             |
| 13               | 1920 × 1080       | 67,500             | 60,000             |
| 14               | 1920 × 1200       | 74,038             | 59,950             |

**Taulukko A-2 Esiasetetut näytön tarkkuudet**

#### **Taulukko A-3 Esiasetetut näytön tarkkuudet**

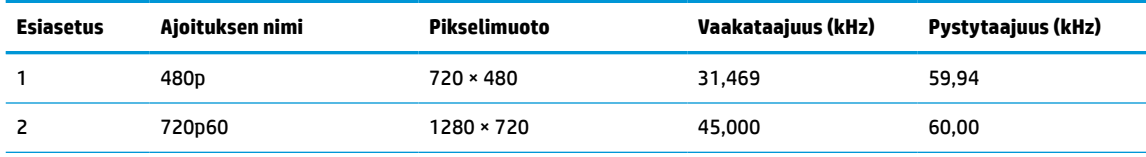

| Esiasetus | Ajoituksen nimi | Pikselimuoto | Vaakataajuus (kHz) | Pystytaajuus (kHz) |
|-----------|-----------------|--------------|--------------------|--------------------|
|           | 576p            | $720 * 576$  | 31,250             | 50,00              |
| 4         | 720p50          | 1280 × 720   | 37,500             | 50,00              |
|           | 1080p60         | 1920 × 1080  | 67,500             | 60,00              |
| 6         | 1080p50         | 1920 × 1080  | 56,250             | 50,00              |

<span id="page-28-0"></span>**Taulukko A-3 Esiasetetut näytön tarkkuudet ( jatkoa)**

# **Energiansäästötoiminto**

Näyttö tukee virransäästöominaisuutta. Näyttö siirtyy virransäästötilaan, kun se ei vastaanota vaaka- tai pystysignaalia. Tällöin näyttö pimenee, taustavalo sammuu ja virran merkkivalo muuttuu keltaiseksi. Virransäästötilassa näytön virrankulutus on alle 0,3 wattia. Näytön palautuminen normaalitilaan kestää hetken.

Lisätietoja energiansäästötoiminnon (virranhallintaominaisuus) asetusten määrittämisestä on tietokoneen käyttöohjeissa.

**HUOMAUTUS:** Yllä kuvattu virransäästöominaisuus toimii ainoastaan silloin, kun myös näyttöön liitetty tietokone tukee sitä.

Tietokoneen näytön uniajastinominaisuuksista voi myös määrittää ajankohdan, jolloin näyttö siirtyy virransäästötilaan. Kun näyttö siirtyy virransäästötilaan näytön uniajastimen mukaisesti, virran merkkivalo välkkyy keltaisena.

# <span id="page-29-0"></span>**B Esteettömyys**

# **Esteettömyys**

HP:n tavoitteena on, että monimuotoisuus, syrjimättömyys ja tasapainoinen työn ja muun arjen suhde ovat kiinteä osa yrityksemme toimintaa, ja siksi haluamme niiden näkyvän kaikessa, mitä teemme. Tässä on esimerkkejä siitä, miten ihmisten väliset erot auttavat meitä luomaan tasapuolisen ympäristön, jossa kaikki voivat hyödyntää tekniikan etuja.

### **Sopivien työkalujen löytäminen**

Tekniikka auttaa ihmisiä vapauttamaan täyden potentiaalinsa. Avustava tekniikka poistaa esteitä ja auttaa ihmisiä toimimaan itsenäisesti kotona, työpaikalla ja osana yhteisöä. Avustava tekniikka auttaa laajentamaan, ylläpitämään ja parantamaan laitteiden ja tietotekniikan toimintoja. Saat lisätietoja täältä: [Parhaiden avustavien tekniikoiden löytäminen sivulla 25.](#page-30-0)

### **Sitoumuksemme**

HP on sitoutunut toimittamaan tuotteita ja palveluja, jotka ovat vammaisten henkilöiden käytettävissä. Tämä sitoumus on osa yrityksemme monimuotoisuutta koskevia tavoitteita ja auttaa meitä varmistamaan, että kaikki voivat hyötyä tekniikan eduista.

Esteettömyystavoitteenamme on suunnitella, tuottaa ja markkinoida tuotteita ja palveluja, jotka soveltuvat niin vammaisten kuin kaikkien muidenkin käyttöön joko itsenäisesti tai asianmukaisten apulaitteiden kanssa.

Tavoitteen saavuttamiseksi olemme määritelleet tässä avustavien tekniikoiden käytännössä seitsemän avainasemassa olevaa päämäärää, jotka ohjaavat yrityksemme toimintaa. Kaikkien HP:n päälliköiden ja työntekijöiden odotetaan hyväksyvän nämä päämäärät ja tukevan niiden toteutumista rooliensa ja vastuualueidensa mukaisesti:

- Levitä tietoa esteettömyysongelmista yrityksemme sisällä ja tarjoa työntekijöille koulutusta, jota esteettömien tuotteiden ja palvelujen suunnittelu, tuottaminen ja markkinointi edellyttää.
- Kehitä tuotteita ja palveluja varten esteettömyysohjeistuksia ja varmista, että tuotekehitysryhmät noudattavat niitä aina, kun se on kilpailullisesti, teknisesti ja taloudellisesti mahdollista.
- Auta vammaisia henkilöitä osallistumaan esteettömyysohjeistusten laatimiseen sekä tuotteiden ja palvelujen suunnitteluun ja testaamiseen.
- Dokumentoi esteettömyystoiminnot ja jaa tuotteitamme ja palvelujamme koskevia tietoja julkisesti esteettömässä muodossa.
- Luo suhteita johtaviin avustavien tekniikoiden ja ratkaisujen tarjoajiin.
- Tue sisäistä ja ulkoista tutkimus- ja kehitystyötä, joka parantaa tuotteidemme ja palvelujemme kannalta tärkeitä avustavia tekniikoita.
- Tue ja edesauta koko alaa koskevien esteettömyysstandardien ja -ohjeistusten kehittämistä.

### **International Association of Accessibility Professionals (IAAP)**

IAAP on voittoa tuottamaton järjestö, jonka tavoitteena on edesauttaa ammattimaista esteettömyyden kehitystyötä verkostoinnin, koulutuksen ja sertifioinnin avulla. Se haluaa auttaa esteettömyyden parissa <span id="page-30-0"></span>työskenteleviä ammattilaisia kehittymään ja etenemään urallaan sekä tarjota organisaatioille paremmat edellytykset esteettömyysasioiden huomioimiseen tuotteissa ja infrastruktuurissa.

HP on yksi järjestön perustajajäsenistä. Liityimme toimintaan muiden organisaatioiden kanssa voidaksemme olla avuksi esteettömyysalan kehittämisessä. Tämä sitoumus tukee yrityksemme esteettömyystavoitetta, jonka mukaan suunnittelemme, tuotamme ja markkinoimme tuotteita ja palveluja, joita vammaiset henkilöt voivat käyttää tehokkaasti.

IAAP vahvistaa ammattikuntamme toimintaa maailmanlaajuisesti auttamalla yksityishenkilöitä, opiskelijoita ja organisaatioita tavoittamaan toisensa ja oppimaan toisiltaan. Jos haluat lisätietoja, käy sivustolla <http://www.accessibilityassociation.org> ja liity verkkoyhteisöön, tilaa uutiskirje sekä lue lisää jäsenyysvaihtoehdoista.

### **Parhaiden avustavien tekniikoiden löytäminen**

Kaikkien pitäisi voida kommunikoida muiden kanssa, ilmaista itseään ja saada yhteys ympäröivään maailmaan vammoista ja iästä johtuvista rajoituksista huolimatta. Olemme sitoutuneet levittämään tietoa esteettömyydestä niin HP:n sisällä kuin asiakkaidemme ja yhteistyökumppaniemme keskuudessakin. HP:n tuotteissa on monia käyttöä helpottavia ominaisuuksia, jotka on suunniteltu tiettyjä tarpeita varten. Näitä ovat esimerkiksi suuret ja helppolukuiset fontit ja käsille lepohetken antava puheentunnistus. Miten osaat valita oikeanlaiset tekniikat?

#### **Tarpeiden arviointi**

Tekniikan avulla voit vapauttaa potentiaalisi. Avustava tekniikka poistaa esteitä ja auttaa ihmisiä toimimaan itsenäisesti kotona, työpaikalla ja osana yhteisöä. Avustava tekniikka (AT) auttaa laajentamaan, ylläpitämään ja parantamaan laitteiden ja tietotekniikan toimintoja.

Valittavissa on useita AT-tuotteita. AT-arvioinnin pitäisi auttaa sinua tutustumaan erilaisiin tuotteisiin, valitsemaan helpommin juuri sinun tilanteeseesi sopivan ratkaisun ja vastata kysymyksiisi. AT-arviointeja suorittavat useiden eri alojen pätevät asiantuntijat, ja heistä monilla on lupa tai kelpoisuus toimia esimerkiksi fysioterapeuttina, toimintaterapeuttina tai logopedinä. Arviointitietoja voivat tarjota myös ihmiset, joilla ei ole virallista pätevyyttä. Kysy arvioijaltasi tämän kokemuksesta ja pätevyyksistä sekä veloitettavista maksuista, jotta voit todeta, vastaavatko ne tarpeitasi.

#### **HP-tuotteiden esteettömyysominaisuudet**

Seuraavat linkit sisältävät tietoja esteettömyysominaisuuksista ja avustavista tekniikoista, joita käytetään (soveltuvin osin) useissa HP-tuotteissa. Nämä resurssit auttavat sinua valitsemaan tilanteeseesi sopivat avustavat tekniikat ja tuotteet.

- [HP Elite x3 esteettömyysasetukset \(Windows 10 Mobile\)](http://support.hp.com/us-en/document/c05227029)
- [HP-tietokoneet Windows 7 -esteettömyysasetukset](http://support.hp.com/us-en/document/c03543992)
- [HP-tietokoneet Windows 8 -esteettömyysasetukset](http://support.hp.com/us-en/document/c03672465)
- [HP-tietokoneet Windows 10 -esteettömyysasetukset](http://support.hp.com/us-en/document/c04763942)
- [HP Slate 7 -tabletit HP-tabletin \(Android 4.1 tai Jelly Bean\) esteettömyysominaisuuksien ottaminen](http://support.hp.com/us-en/document/c03678316) [käyttöön](http://support.hp.com/us-en/document/c03678316)
- [HP SlateBook -tietokoneet esteettömyysominaisuuksien ottaminen käyttöön \(Android 4.2, 4.3 tai Jelly](http://support.hp.com/us-en/document/c03790408) [Bean\)](http://support.hp.com/us-en/document/c03790408)
- **HP Chromebook -tietokoneet HP Chromebookin tai Chromeboxin (Chrome OS)** [esteettömyysominaisuuksien ottaminen käyttöön](http://support.hp.com/us-en/document/c03664517)
- [HP Shopping HP-tuotteiden oheislaitteet](http://store.hp.com/us/en/ContentView?eSpotName=Accessories&storeId=10151&langId=-1&catalogId=10051)

<span id="page-31-0"></span>Jos tarvitset tukea HP-tuotteesi esteettömyysominaisuuksien käyttöön, katso [Yhteyden ottaminen tukeen](#page-35-0) [sivulla 30](#page-35-0).

Linkkejä lisätukea mahdollisesti tarjoavien ulkoisten yhteistyökumppanien tai toimittajien palveluihin:

- [Microsoftin esteettömyystiedot \(Windows 7, Windows 8, Windows 10, Microsoft Office\)](http://www.microsoft.com/enable)
- [Google-tuotteiden esteettömyystiedot \(Android, Chrome, Google Apps\)](http://www.google.com/accessibility/products)
- [Avustavat tekniikat rajoitteen mukaan](http://www8.hp.com/us/en/hp-information/accessibility-aging/at-product-impairment.html)
- [Avustavat tekniikat tuotteen mukaan](http://www8.hp.com/us/en/hp-information/accessibility-aging/at-product-type.html)
- [Avustavien tekniikoiden toimittajat ja tuotekuvaukset](http://www8.hp.com/us/en/hp-information/accessibility-aging/at-product-descriptions.html)
- **[Assistive Technology Industry Association \(ATIA\)](http://www.atia.org/)**

## **Standardit ja lainsäädäntö**

### **Standardit**

U.S. Access Board laati julkisia hankintoja koskevan Federal Acquisition Regulation -säädöksen (FAR) kohdan 508 standardit voidakseen parantaa tieto- ja viestintätekniikan (Information and Communication Technology, ICT) saatavuutta henkilöille, joilla on fyysisiä, aisteihin liittyviä tai kognitiivisia vammoja. Standardeissa määritellään erilaisia tekniikoita koskevat tekniset ehdot sekä suorituskykyyn liittyvät vaatimukset, jotka keskittyvät standardien piiriin kuuluvien tuotteiden toiminnallisuuteen. Yksittäiset ehdot koskevat ohjelmistosovelluksia ja käyttöjärjestelmiä, verkkopohjaisia tietoja ja sovelluksia, tietokoneita, televiestintätuotteita, videoita ja multimediaa sekä itsenäisesti toimivia suljettuja tuotteita.

#### **Mandaatti 376 – EN 301 549**

Euroopan unioni loi mandaattiin 376 liittyvän EN 301 549 -standardin perustaksi verkkotyökaluille, joita viranomaiset käyttävät ICT-tuotteiden hankinnassa. Standardissa määritellään ICT-tuotteiden ja -palvelujen esteettömyyttä koskevat toimintovaatimukset ja kuvaillaan kuhunkin vaatimukseen liittyviä testaus- ja arviointimenettelyjä.

#### **Web Content Accessibility Guidelines (WCAG)**

Web Content Accessibility Guidelines (WCAG) on osa W3C:n verkon esteettömyyteen keskittyvää Web Accessibility Initiative -hanketta (WAI). Se sisältää esteettömän verkkosisällön tekemiseen liittyviä ohjeita, joiden avulla suunnittelijat ja kehittäjät voivat ottaa paremmin huomioon henkilöt, joilla on erilaisia vammoja tai iästä johtuvista rajoituksia. WCAG auttaa tekemään kaikenlaisista verkkosisällöistä (teksti, kuvat, ääni ja video) ja verkkosovelluksista esteettömämpiä. WCAG on tarkasti testattavissa ja helposti ymmärrettävissä ja käytettävissä, ja se auttaa verkkokehittäjiä luomaan uusia ideoita joustavammin. WCAG 2.0 on hyväksytty myös [ISO/IEC 40500:2012](http://www.iso.org/iso/iso_catalogue/catalogue_tc/catalogue_detail.htm?csnumber=58625/) -standardiksi.

WCAG käsittelee erityisesti verkon käyttöä vaikeuttavia esteitä, joita kohtaavat ihmiset, joilla on näkö-, kuulo-, fyysisiä, kognitiivisia tai neurologisia vammoja tai iästä johtuvia rajoituksia. WCAG 2.0:ssa kuvaillaan esteettömän sisällön ominaisuudet:

- **Havaittava** (tämän toteutustapoja ovat esimerkiksi tekstivaihtoehtojen tarjoaminen kuvien ohella, tekstitetyt äänisisällöt, esitystavan mukautuvuus ja värikontrasti)
- **Hallittava** (huomioon tulee ottaa näppäimistön käyttömahdollisuus, värikontrasti, syötteiden ajoitus, sairaskohtausten välttäminen ja siirtymisen helppous)
- <span id="page-32-0"></span>● **Ymmärrettävä** (huomioon tulee ottaa luettavuus, ennakoitavuus ja tietojen syöttämisessä avustaminen)
- **Lujatekoinen** (huomioon tulee ottaa esimerkiksi yhteensopivuus avustavien tekniikoiden kanssa)

### **Lainsäädäntö ja säädökset**

Tietotekniikan ja tietojen esteettömyydestä on tulossa lainsäädännön kannalta jatkuvasti tärkeämpi osaalue. Tämä osio sisältää linkkejä tärkeisiin lakeihin, säädöksiin ja standardeihin.

- [Yhdysvallat](http://www8.hp.com/us/en/hp-information/accessibility-aging/legislation-regulation.html#united-states)
- **[Kanada](http://www8.hp.com/us/en/hp-information/accessibility-aging/legislation-regulation.html#canada)**
- **[Eurooppa](http://www8.hp.com/us/en/hp-information/accessibility-aging/legislation-regulation.html#europe)**
- [Yhdistynyt kuningaskunta](http://www8.hp.com/us/en/hp-information/accessibility-aging/legislation-regulation.html#united-kingdom)
- **[Australia](http://www8.hp.com/us/en/hp-information/accessibility-aging/legislation-regulation.html#australia)**
- [Koko maailma](http://www8.hp.com/us/en/hp-information/accessibility-aging/legislation-regulation.html#worldwide)

#### **Yhdysvallat**

Yhdysvaltojen Rehabilitation Act -lain kohdan 508 mukaan julkisten virastojen täytyy selvittää, mitkä standardit koskevat ICT-tuotteiden hankintaa, tarkistaa esteettömien tuotteiden ja palvelujen saatavuus markkinatutkimuksen avulla ja dokumentoida tehdyn markkinatutkimuksen tulokset. Seuraavat resurssit auttavat kohdan 508 vaatimusten täyttämisessä:

- [www.section508.gov](https://www.section508.gov/)
- **[Buy Accessible](https://buyaccessible.gov)**

U.S. Access Board päivittää kohdan 508 standardeja parhaillaan. Tämä hanke koskee uusia teknologioita ja muita alueita, joiden kohdalla standardien muokkaaminen voi olla tarpeen. Saat lisätietoja [kohdan 508](http://www.access-board.gov/guidelines-and-standards/communications-and-it/about-the-ict-refresh) [päivitystä käsittelevältä sivulta](http://www.access-board.gov/guidelines-and-standards/communications-and-it/about-the-ict-refresh).

Telecommunications Act -lain kohdassa 255 vaaditaan, että televiestintätuotteet ja -palvelut ovat vammaisten ihmisten käytettävissä. FCC:n säännöt koskevat kaikkia kotona ja työpaikoilla käytettäviä laitteistoja ja ohjelmistoja, joita käytetään puhelinverkkojen kanssa tai televiestinnässä. Näihin laitteisiin kuuluvat esimerkiksi puhelimet, langattomat kuulokkeet, faksit, puhelinvastaajat ja hakulaitteet. FCC:n säännöt kattavat myös perus- ja erikoistason televiestintäpalvelut, joihin lukeutuvat esimerkiksi tavalliset puhelut, puhelujen odottaminen, pikavalinta, puhelujen siirto, tietokoneen avulla toteutettava haku, puhelujen valvonta, soittajan tunnistus, puhelujen jäljitys, uudelleensoitto, puhelinvastaaja ja interaktiiviset puhevastausjärjestelmät, joiden avulla soittaja voi valita toimintoja valikosta. Saat lisätietoja siirtymällä [Federal Communications Commissionin kohtaa 255 käsittelevälle sivulle.](http://www.fcc.gov/guides/telecommunications-access-people-disabilities)

### **21st Century Communications and Video Accessibility Act (CVAA)**

CVAA sisältää päivityksiä 1980- ja 1990-luvuilla tehtyihin liittovaltion esteettömyyslakeihin. Sen muutokset ottavat huomioon uudet digitaaliset, laajakaista- ja mobiili-innovaatiot ja parantavat vammaisten henkilöiden mahdollisuuksia käyttää moderneja kommunikaatiotyökaluja. Säädökset on dokumentoitu 47 CFR -lain osissa 14 ja 79, ja FCC valvoo niiden noudattamista.

● [FCC:n opas CVAA:n noudattamiseen](https://www.fcc.gov/consumers/guides/21st-century-communications-and-video-accessibility-act-cvaa)

Muut Yhdysvalloissa sovellettavat lait ja hankkeet

[Americans with Disabilities Act \(ADA\), Telecommunications Act, Rehabilitation Act ja muut](http://www.ada.gov/cguide.htm)

#### <span id="page-33-0"></span>**Kanada**

Accessibility for Ontarians with Disabilities Act -lain tavoitteena on edesauttaa esteettömyysstandardien kehittämistä ja käyttöönottoa, jotta Ontariossa asuvat vammaiset voisivat käyttää tuotteita, palveluja ja tiloja laajemmin. Lisäksi laki tarjoaa vammaisille henkilöille mahdollisuuden osallistua esteettömyysstandardien kehittämiseen. AODA:n ensimmäinen standardi on asiakaspalvelustandardi, ja liikennettä, työllisyyttä, tietojenkäsittelyä ja viestintää koskevia standardeja kehitetään parhaillaan. AODA koskee Ontarion hallitusta, Legislative Assembly -lainsäädäntöelintä, kaikkia merkittyjä julkisen sektorin organisaatioita ja kaikkia henkilöitä tai organisaatioita, jotka tarjoavat tuotteita, palveluja tai tiloja julkiselle yleisölle tai kolmansille osapuolille ja joilla on vähintään yksi työntekijä Ontariossa. Esteettömyystoimintojen on oltava käytössä viimeistään 1.1.2025. Saat lisätietoja täältä: [Accessibility for Ontarians with Disability Act](http://www8.hp.com/ca/en/hp-information/accessibility-aging/canadaaoda.html) [\(AODA\).](http://www8.hp.com/ca/en/hp-information/accessibility-aging/canadaaoda.html)

#### **Eurooppa**

EU:n mandaatti 376, ETSI:n tekninen raportti, ETSI DTR 102 612: "Human Factors (HF); European accessibility requirements for public procurement of products and services in the ICT domain (European Commission Mandate M 376, Phase 1)" -asiakirja, joka käsittelee ICT-tuotteiden julkiseen hankintaan vaikuttavia esteettömyysvaatimuksia, on julkaistu.

Tausta: Kolme eurooppalaista standardisointiorganisaatiota on perustanut kaksi rinnakkain toimivaa projektityöryhmää, joiden tehtävät on määritelty Euroopan komission asiakirjassa "Mandate 376 to CEN, CENELEC and ETSI, in Support of Accessibility Requirements for Public Procurement of Products and Services in the ICT Domain".

ETSI TC Human Factors Specialist Task Force 333 on kehittänyt ETSI DTR 102 612:n. Saat lisätietoja STF333:n tehtävistä (esim. toimintaohjeet, tehtävien tarkat määritelmät, aikataulu, aiemmat luonnokset, vastaanotetut kommentit ja työryhmän yhteystiedot) täältä: [Specialist Task Force 333](https://portal.etsi.org/home.aspx).

Sopivien testaus- ja vaatimustenmukaisuusmallien arviointiin liittyvät osat toteutettiin osana rinnakkaista projektia, ja niistä on saatavilla tietoja asiakirjassa CEN BT/WG185/PT. Saat lisätietoja CEN-projektityöryhmän sivustolta. Näitä kahta projektia ohjataan tiiviisti yhdessä.

- [CEN-projektityöryhmä](http://www.econformance.eu)
- [Euroopan komission sähköistä esteettömyyttä koskeva mandaatti \(PDF, 46 kt\)](http://www8.hp.com/us/en/pdf/legislation_eu_mandate_tcm_245_1213903.pdf)
- [Komissio pitää matalaa profiilia sähköisen esteettömyyden suhteen](https://www.euractiv.com/)

#### **Yhdistynyt kuningaskunta**

Vuoden 1995 Disability Discrimination Act -laki (DDA) säädettiin, jotta voitaisiin varmistaa, että sokeat ja vammaiset käyttäjät voivat käyttää sivustoja Yhdistyneessä kuningaskunnassa.

[W3C:n Yhdistynyttä kuningaskuntaa koskevat käytännöt](http://www.w3.org/WAI/Policy/#UK/)

#### **Australia**

Australian hallitus on julkistanut suunnitelman [Web Content Accessibility Guidelines 2.0:n](http://www.w3.org/TR/WCAG20/) noudattamiseksi.

Australian hallinnon kaikkien sivustojen täytyy noudattaa vaatimuksia A-tasolla vuoteen 2012 mennessä ja AA-tasolla vuoteen 2015 mennessä. Uusi standardi korvaa WCAG 1.0:n, jonka noudattamista alettiin vaatia viranomaisilta vuonna 2000.

#### **Koko maailma**

- [JTC1 Special Working Group on Accessibility \(SWG-A\)](http://www.jtc1access.org/)
- [G3ict: Maailmanlaajuinen hanke syrjimättömän ICT-tekniikan kehittämiseksi](http://g3ict.com/)
- <span id="page-34-0"></span>● [Italian esteettömyyslainsäädäntö](http://www.pubbliaccesso.gov.it/english/index.htm)
- [W3C:n Web Accessibility Initiative -hanke \(WAI\)](http://www.w3.org/WAI/Policy/)

# **Hyödyllisiä esteettömyyteen liittyviä resursseja ja linkkejä**

Seuraavat organisaatiot voivat tarjota hyödyllisiä tietoja vammaisuudesta ja iästä johtuvista rajoituksista.

**W HUOMAUTUS:** Tämä ei ole täydellinen luettelo. Organisaatiot on merkitty luetteloon vain tiedottamistarkoitusta varten. HP ei ole vastuussa tiedoista tai kontakteista, joita Internetissä on saatavilla. Maininta tällä sivulla ei ilmaise HP:n hyväksyntää.

### **Organisaatiot**

- American Association of People with Disabilities (AAPD)
- The Association of Assistive Technology Act Programs (ATAP)
- Hearing Loss Association of America (HLAA)
- Information Technology Technical Assistance and Training Center (ITTATC)
- **Lighthouse International**
- **National Association of the Deaf**
- National Federation of the Blind
- Rehabilitation Engineering & Assistive Technology Society of North America (RESNA)
- Telecommunications for the Deaf and Hard of Hearing, Inc. (TDI)
- W3C:n Web Accessibility Initiative -hanke (WAI)

### **Koulutusinstituutiot**

- Kalifornian osavaltionyliopisto, Northridge, Center on Disabilities (CSUN)
- Wisconsinin yliopisto Madison, Trace Center
- Minnesotan yliopisto, Computer Accommodations Program

### **Muita esteettömyyteen liittyviä resursseja**

- ADA (Americans with Disabilities Act) Technical Assistance Program
- **Business & Disability Network**
- **EnableMart**
- **European Disability Forum**
- **Job Accommodation Network**
- **Microsoft Enable**
- Yhdysvaltain oikeusministeriön opas vammaisten oikeuksia koskevaan lainsäädäntöön

### **HP-linkit**

#### [Yhteydenottolomakkeemme](https://h41268.www4.hp.com/live/index.aspx?qid=11387)

<span id="page-35-0"></span>[HP:n turvallisen ja mukavan työympäristön opas](http://www8.hp.com/us/en/hp-information/ergo/index.html)

[HP:n myynti julkisella sektorilla](https://government.hp.com/)

## **Yhteyden ottaminen tukeen**

**FUOMAUTUS:** Tukea on saatavilla vain englanniksi.

- Kuurot tai kuulovammaiset asiakkaat, joilla on kysyttävää HP-tuotteiden teknisestä tuesta tai esteettömyydestä:
	- Soita TRS:n, VRS:n tai WebCapTelin avulla numeroon (877) 656 7058. Palvelu on saatavilla maanantaista perjantaihin kello 06–21 (Mountain Time).
- Asiakkaat, joilla on muita vammoja tai iästä johtuvia rajoituksia ja joilla on kysyttävää HP-tuotteiden teknisestä tuesta tai esteettömyydestä, voivat valita jonkin seuraavista vaihtoehdoista:
	- Soita numeroon (888) 259 5707. Palvelu on saatavilla maanantaista perjantaihin kello 06–21 (Mountain Time).
	- Täytä ja lähetä [yhteydenottolomakkeemme, joka on suunnattu vammaisille ja henkilöille, joilla on](https://h41268.www4.hp.com/live/index.aspx?qid=11387) [iästä johtuvia rajoituksia.](https://h41268.www4.hp.com/live/index.aspx?qid=11387)